## **Kampuš, Dominik**

### **Undergraduate thesis / Završni rad**

## **2016**

*Degree Grantor / Ustanova koja je dodijelila akademski / stručni stupanj:* **University North / Sveučilište Sjever**

*Permanent link / Trajna poveznica:* <https://urn.nsk.hr/urn:nbn:hr:122:433560>

*Rights / Prava:* [In copyright](http://rightsstatements.org/vocab/InC/1.0/) / [Zaštićeno autorskim pravom.](http://rightsstatements.org/vocab/InC/1.0/)

*Download date / Datum preuzimanja:* **2024-08-04**

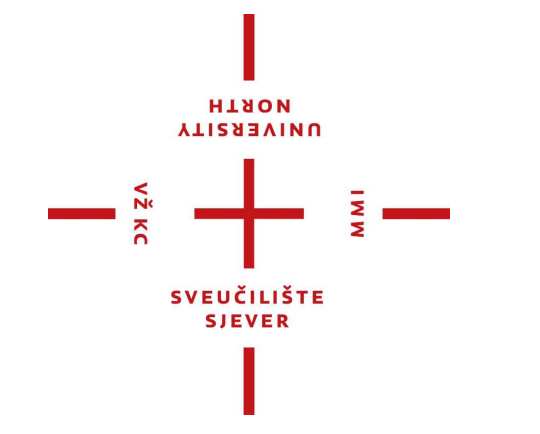

*Repository / Repozitorij:*

[University North Digital Repository](https://repozitorij.unin.hr)

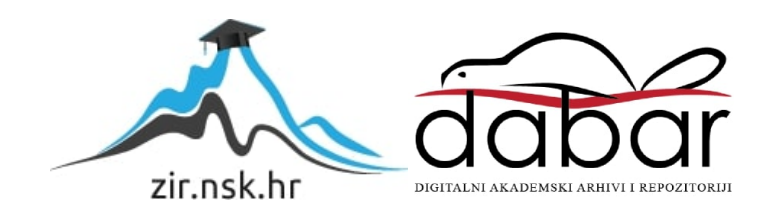

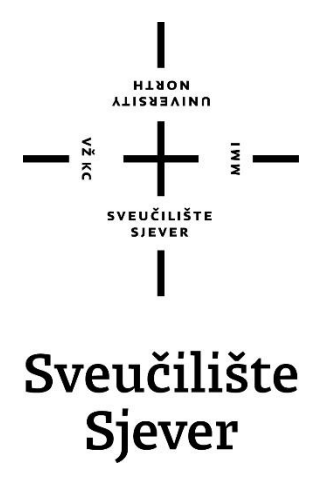

Završni rad br. 418/MM/2015

## **Izrada 2D video igre za iOS platformu**

Dominik Kampuš, 2858/601

Varaždin, rujan 2016. godine

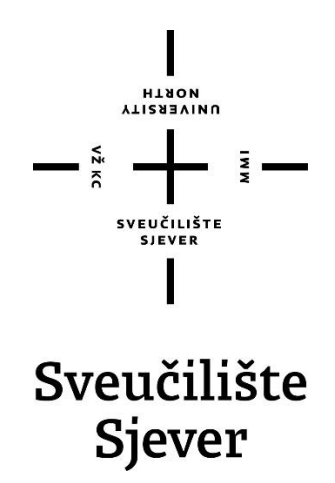

Odjel za multimediju, oblikovanje i primjenu

Završni rad br. 418/MM/2015 **Izrada 2D video igre za iOS platformu**

**Student**

Dominik Kampuš, 2858/601

**Mentor** Andrija Bernik, pred., dipl. Inf.

Varaždin, rujan 2016. godine

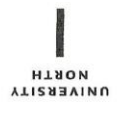

# Prijava završnog rada

### Definiranje teme završnog rada i povjerenstva

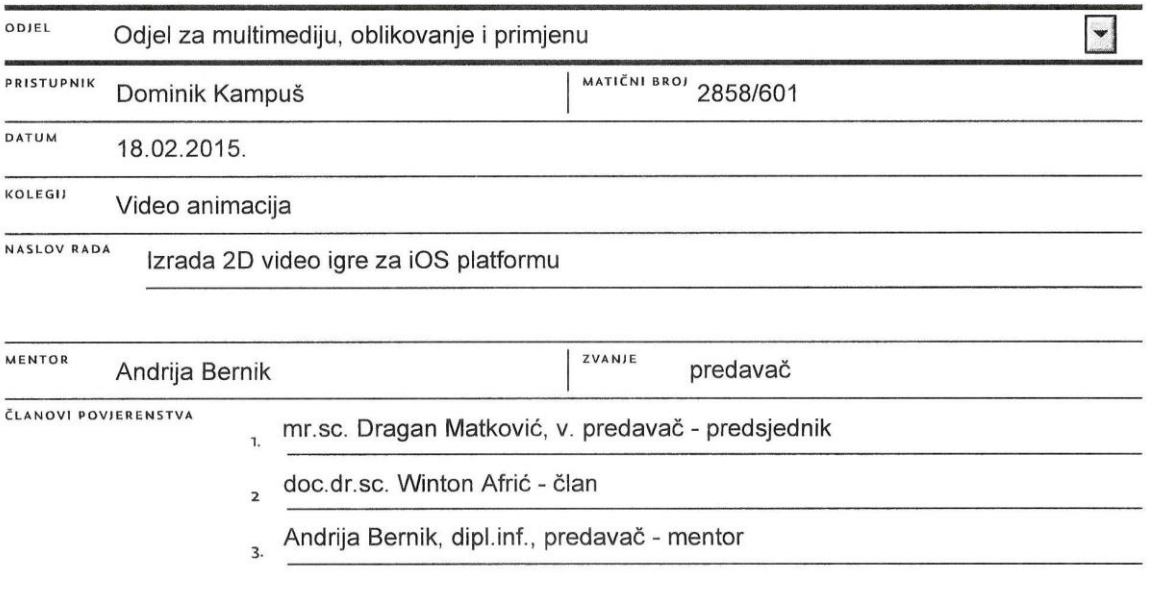

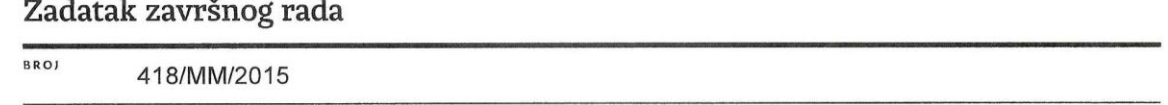

 $\frac{1}{2}$ 

OPIS

VŽKC<br>V

iOS je operacijski sustav koji koriste Apple uređaji. U tu kategoriju spadaju iPhone, iPad i iPod. Trenutno postoji oko 1,300,000 aplikacija dostupnih na AppStore-u u sklopu iOS-a.

Igre za pametne telefone su danas veliki hit i ima ih sve više. Postoji mnogo velikih i kompliciranih igara na kojima je radilo više desetaka ljudi, ali ima ih i mnogo čija izrada i nije toliko teška. Jedan od jednostavnijih programa za izradu iOS igara je Gamesalad.

Gamesalad trenutno ima više od 750,000 developera i više od 50,000 publiciranih igara. Trenutno je jedan od najpopularnijih enginea za iOS i Android tržište.

Zadatak je prikazati razvoj igre za iOS uređaj od nule do završetka te demonstrirati igru. Zamišljeno je da se igra razvija u engine-u pod nazivom Gamesalad. Ideja je napraviti igru tipa "flappy bird", dakle jednostavnu i zaraznu.

U radu se prolazi kroz sve korake razvoja igre od izrade likova, do stavljanja igre na iOS uređaj.

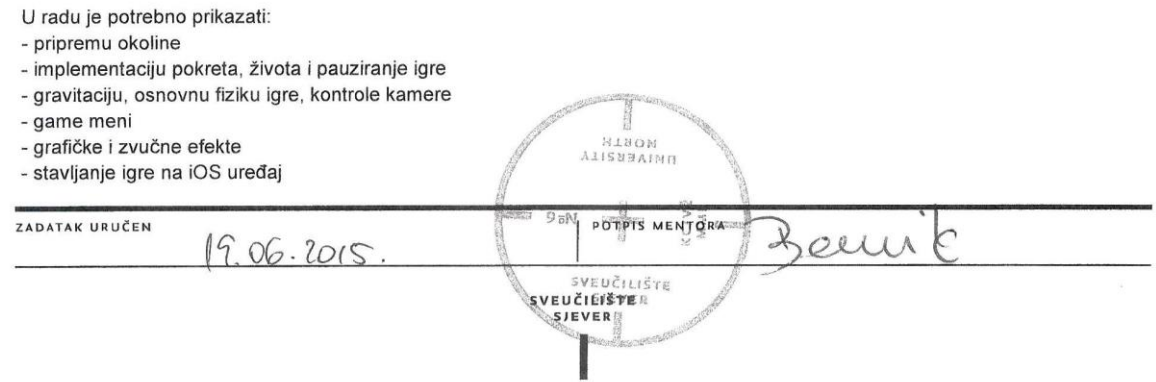

## Predgovor

Izjavljuem da sam ovaj rad izradio samostalno služeći se stečenim znanjem i navedenom literaturom zbog vlastitog interesa za rad u tom okruženju.

Isto tako zahvaljujem se svim predavačima, suradnicima i kolegama na pruženoj podršci i uloženom trudu tijekom ovog visokoškolskog obrazovanja.

Posebno bih se zahvalio mentoru Andriji Berniku pred., dipl. Inf. na strpljenju i vrlo opširnim odgovorima na moja pitanja vezana za pisanje ovog rada.

### Sažetak

Tema ovog završnog rada temelji se na izradi 2D video igre za iOS mobilni uređaj te njezinoj demonstraciji na istom. Kroz rad su opisane sve bitne funkcije GameSalad Creator-a koje su potrebne kod izrade igre bazirane na 2 dimenzije. Također se prolazi kroz iOS operativni sustav, što je on i kako se razvijao. Spominje se i tema koja govori općenito o igrama na mobilnim uređajima. U završnom dijelu rada prikazan je postupak izrade, koje funkcije programa se točno koriste i kako se igra može testirati na iOS uređaju.

#### **Ključne riječi:**

2D, GameSalad Creator, iOS, igra, testiranje igre

## Abstract:

The theme of this paper is based on development of 2D video game for iOS mobile devices and its demonstration on device. All GameSalad Creator's important functions are described through the work which are needed when creating games based on 2 dimensions. Also, we are going through iOS operating system, what it is and how it's developed over time. Topic that speaks generally about games on mobile devices is mentioned. Procedure of development is shown in the final part of the paper, what functions is program using and how the game can be tested on iOS device.

#### **Key words:**

2D, GameSalad Creator, iOS, game, game testing

## Sadržaj

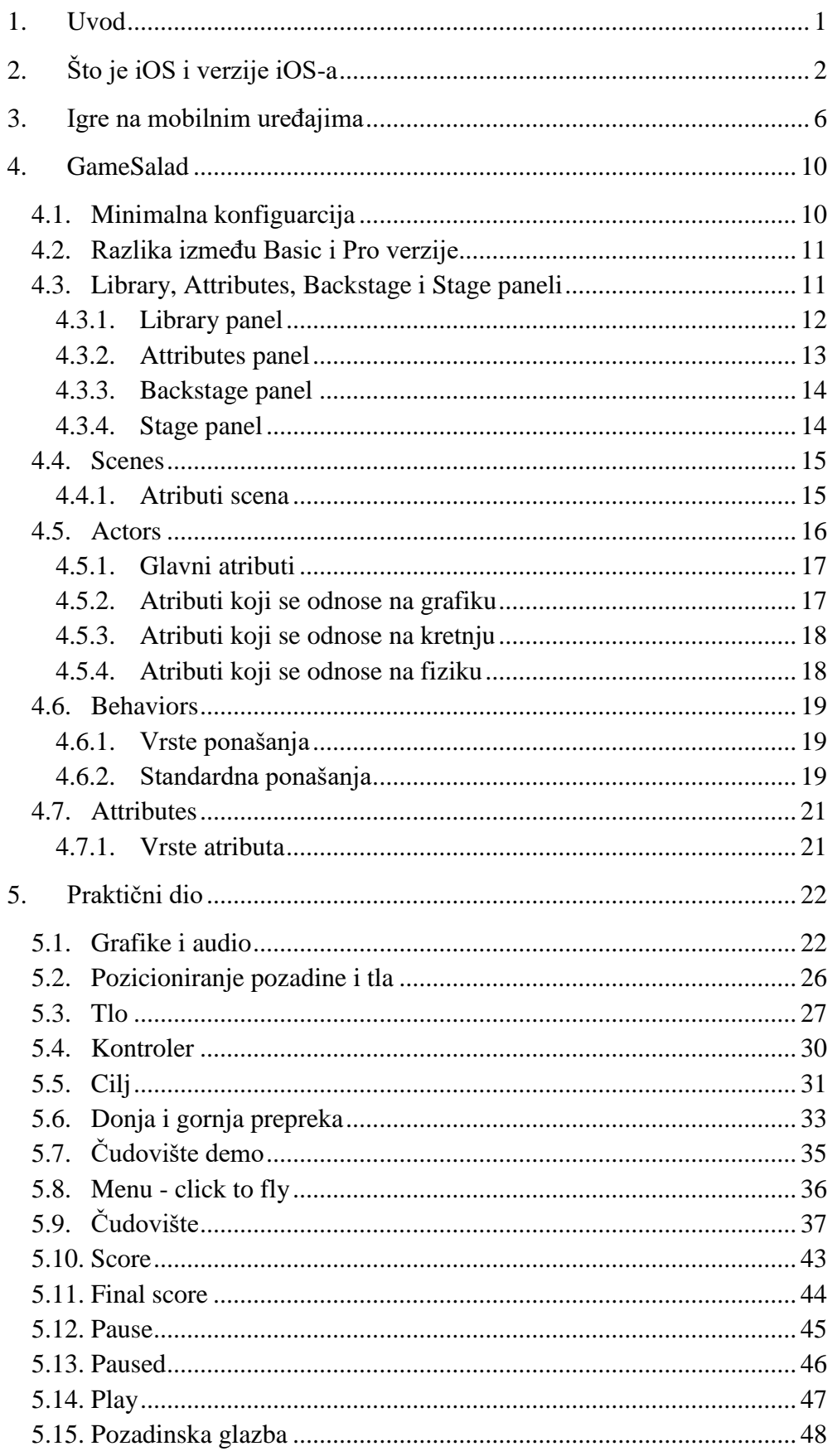

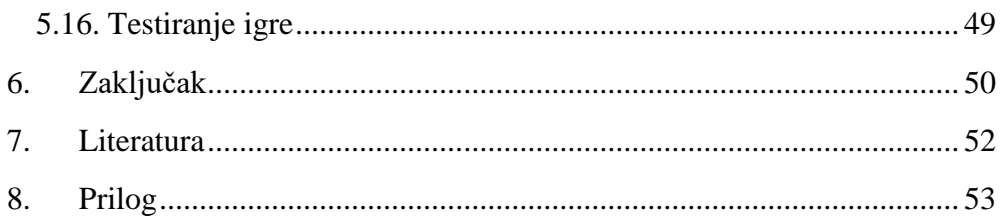

### 1. Uvod

Igre koje je moguće nositi okolo i igrati bilo gdje su popularne već jako dugo vremena. Davno prije nego su elektroničke igre razvijene, oslanjali smo se na karte, kocke, damu, šah, igre na ploči i druge "analogne" materijale kad god je postojala potreba za zabavom. Mobilne igre drastično su se promijenile tijekom godina te će se zasigurno promijeniti i više u budućnosti.

Način razmišljanja prilikom dizajniranja većine mobilnih igara je drukčiji u odnosu na tradicionalne računalne igre ili igre na konzolama. Što nam govori da su igre jednostavnije i većina njih zamišljene kao zabava koja ne oduzima puno slobodnog vremena, ali opet i zabava koja pobuđuje interes kod korisnika.

Jedna od ključnih razlika između prošle i sadašnje generacije mobilnih telefona i konzola je dostupnost unaprijed stvorenog softwarea za igre. Dok iPhone nije izašao na tržište, svo programiranje za mobilne uređaje je bilo po narudžbi (specifično za studio koji je radio na igri). Funkcionalnost programskog koda pojedinog studija, brzina i agilnost kojom su ga mogli prilagoditi novim igrama, često je bila odlučni faktor pri stvaranju razvojnih ugovora. To je značilo da su manji studiji ili pojedinci bili iznimno rijetki, dok je jezgra svakog tima morala biti stvorena oko programera. Međutim Drag-and-Drop alati poput GameSalad Creatora daju dizajnerima i umjetnicima sa ograničenim vještinama programiranja mogućnost da stvore prototipe, dizajniraju i lansiraju svoje vlastite proizvode.

GameSalad je snažan program za stvaranje igara koje će se upotrebljavati na mobilnim uređajima. Bazira se na razvijanju u 2D (dvije dimenzije) kojim se mogu izraditi jednostavne i zabavne igre. Snaga koja leži u samom programu GameSalad jest ta da nije potrebno napredno znanje programiranja. Fokus je na samoj logici igre, dizajnu i nekolicini Drag and Drop akcija.

Čak više od 3% igara na App Storeu je kreirano uz pomoć GameSalad Creatora. Ovo ima dvostruku svrhu tako što dopušta dizajnerima da eksperimentiraju sa novim idejama i stilovima igranja, kao i održavanja stalnog prinosa novih sadržaja u trgovine aplikacijama na svim platformama. [1]

Prvi dio rada sastoji se od teorijskog dijela u kojem je opisan općenito iOS operativni sustav, a zatim slijedi općenito o igrama za mobilne uređaje te GameSalad Creator i sve njegove funkcije. Na kraju rada nalazi se praktični dio u kojem se opisuju koraci kroz koje se mora proći kako bi se izradila i testirala igra na iOS mobilnom uređaju. GameSalad kao i za iOS, omogućuje izradu i testiranje za Android, Mac, Windows i Tizen uređaje koja se gotovo ne razlikuje.

## 2. Što je iOS i verzije iOS-a

iOS je mobilni operativni sustav kreiran od strane Apple Inc. napravljen izričito za Apple uređaje. Trenutno se može naći na iPhone-u, iPad-u i iPod Touch-u. Kad se govori o prodaji, uređaji s iOS operativnim sustavom stoje na drugom mjestu, odmah poslije Android-a.

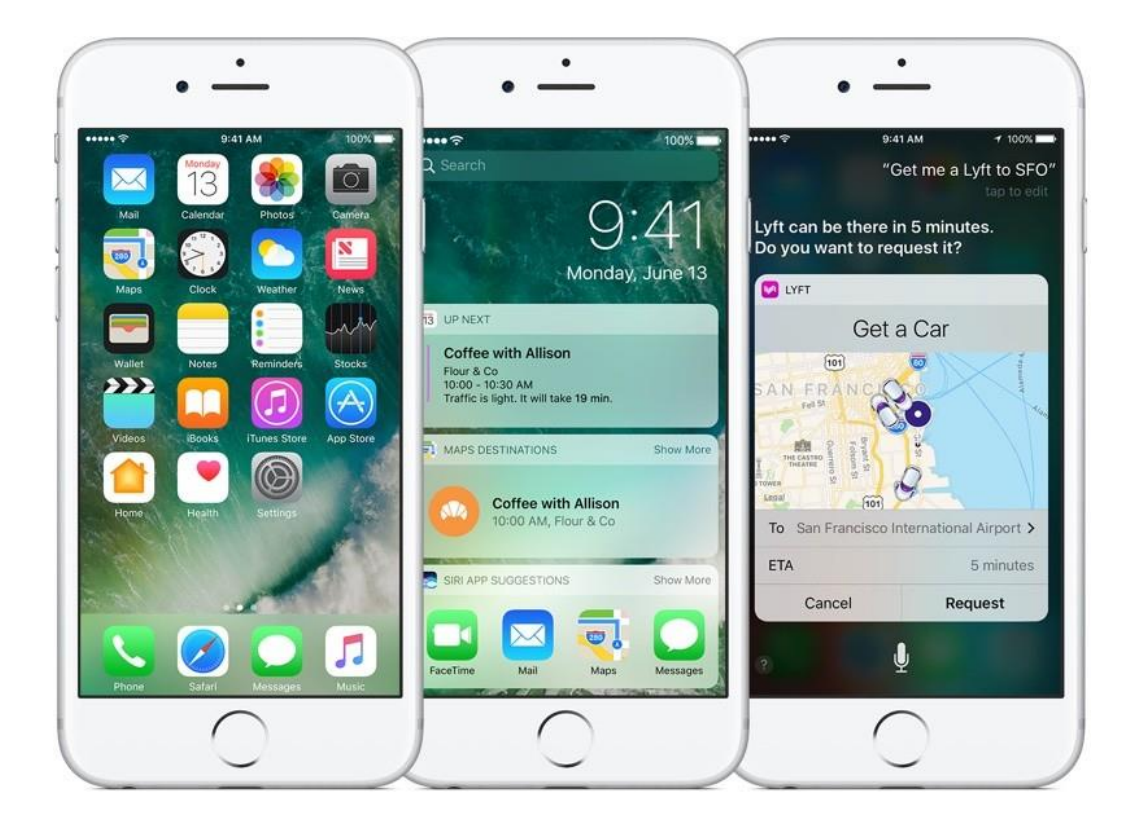

*Slika 2.1. iOS 10 na iPhone-u 6s*

#### **iOS 1.0 - Kontrola dodirom, zabava i internet**

Što je učinilo iOS 1.0 posebnim? Korisničko sučelje je bilo dizajnirano za multi-touch upravljanje a iPhone je imao 3.5 inčni kapacitivni zaslon, što ga je činilo bržim i intuitivnijim od konkurencije. Također je ponudio znatno bolji pogled prema internetu (uključujući i najbolju verziju Google Karti do tad), te je objedinio sve što je bilo dobro kod iPoda. Nije bio savršen, originalni iPhone nije imao 3G internet mrežu, bežičnu sinkronizaciju sa iTunesom te nije imao stereo Bluetooth. [4][5]

#### **iOS 2.0 - Aplikacije, aplikacije, aplikacije!**

Kada je iPhone 3G izašao u 2008., već su dvije nadogradnje izašle za iOS 2.0, te ih je bilo mnogo više nakon toga, no ovo je vjerojatno bilo najvažnije za ovu platformu jer je pokrenulo

doba aplikacija. Lansiranje iOS 2.0 je otvorilo trgovinu aplikacijama kao i njen SDK. Ova platforma je postala prvi izbor razvijača mobilnih aplikacija od tog trenutka. [4][5]

#### **iOS 3.0 - Izobilje značajki**

Mnoštvo sitnih značajki je bilo lansirano kako bi se iOS iskustvo, na iPhone-u 3GS, učinilo intuitivnijim i uglađenim. Dobio je Push notifikacije za aplikacije, roditeljsku kontrolu, fokus na dodir u kameri, kupovanje unutar aplikacija i pretplatničke modele, univerzalnu pretragu pomoću Spotlighta kao i copy-paste mogučnost. Također je dodana opcija za kupovanje filmova, TV serija i knjiga izravno iz iTunes-a na iPhone-u ili iPod Touch-u. [4][5]

#### **iOS 3.2 - iPad**

Bilo je vrijeme za značajan novi uređaj kada se iPad probio na scenu, i to je značilo novo korisničko sučelje i dizajn aplikacija koje bi bile u skladu s većim zaslonom. To je bilo više od samog porasta rezolucije, dodatni paneli i liste su uvedene kako bi se iskoristio prostor na zaslonu. Ovo je bila prva fragmentacija iOS platforme jer je iOS 3.2 i njegove nadogradnje bio isključivo stvoren za iPad. [4][5]

#### **iOS 4.0 - Multitasking, FaceTime i mape**

Usporedno s iPhone-om 4 (prvi iPhone sa Retina zaslonom), iOS 4.0 se hvalio s više od 100 novih dodataka. Postojao je FaceTime za video pozive, mape za organizaciju aplikacija, univerzalna provjera pravopisa, ujedinjeni email, kao i glavna značajka, multitasking. Apple-ovo tumačenje multitasking-a nije bilo jednako Google-ovom, no iOS 4.0 je ponudio dovoljno kako bi odbio izazov Android platforme koja se brzo poboljšavala. [4][5]

#### **iOS 4.0.1 do 4.3 – "Antennagate", Game Center i AirPlay**

Samo je mjesec dana prošlo prije prve nadogradnje ciljane da riješi "antennagate" problem te su daljnje 4 nadogradnje izašle u sljedećih nekoliko mjeseci. "Antennagate" je bio problem s gubljenjem signala na iPhone-u 4. iOS 4.1 je uveo Game Center, AirPlay se pojavio u 4.2.1, podrška za Verizon u 4.2.5, te napokon, Personal Hotspot kako bi se 3G dijelio putem Wi-Fi-a, AirPlay za aplikacije koje nisu rađene od strane Apple-a, te iTunes Home Sharing za Wi-Fi pristup cjelokupnom iTunes sadržaju u iOS 4.3. [4][5]

#### **iOS 5.0 - Siri, bežična sinkronizacija i iCloud**

iOS 5.0 platforma i iPhone 4S su bili iznimno važni za Apple, jer je Android bio sve bliži na mobilnom tržištu. Mnogo toga je postojalo što bi zauzelo maštu jer je Apple pokazao volju da uvede veliku funkcionalnost inspiriranu konkurencijom. Centar za notifikacije je preuređen, kao i iMessage aplikacija, bežična aktivacija, sinkronizacija iTunes-a putem Wi-Fi-a i bežične nadogradnje. Bežična tema je prenesena u iCloud (kasna zamjena za MobileMe), no virtualni pomoćnik Siri je to što je bilo u naslovima. [4][5]

#### **iOS 6.0 - Apple Maps, Passbook i Facebook**

2012., za vrijeme WWDC-a, otkriven je iOS 6.0. Uveo je nekoliko poboljšanja, kao i uvijek, kao i nekoliko novih dodataka, no glavna vijest je bila Apple Maps i napuštanje Google Maps-a kao glavne navigacijske službe. Možda je to ipak bilo previše ambiciozno, jer su se pojavili brojni problemi što je dovelo do isprike CEO-a Tima Cooka. Nije sve bilo loše jer je iOS 6.0 donio poboljšanja za Siri i notifikacijski centar kao i FaceTime preko mobilnih podataka, integraciju Facebooka kao i male korake prema mobilnom plaćanju putem nove Passbook aplikacije. [4][5]

#### **iOS 7.0 - Novi, svježi izgled**

Jony Ive je predstavio potpuno nov izgled za iOS platformu u 2013. Dodane su novo dizajnirane ikone, pojednostavljen, ravan dizajn, nova paleta boje, animirane pozadine i efekt dubine na pozadinskoj slici prilikom naginjanja iPhonea. Novi dodaci u iOS 7.0 uključuju kontrolni centar (brze postavke), multi-tasking za sve aplikacije, nadogradnja za Safari, nadogradnja za Siri, AirDrop za dijeljenje sadržaja, nadogradnja za kameru sa ugrađenim filterima, nova aplikacija za fotografije koja organizira fotografije po lokaciji ili datumu, automatske nadogradnje za aplikacije i integracija s automobilom. Također je dodana nova iTunes Radio služba za otkrivanje i dijeljenje glazbe. [4][5]

#### **iOS 8.0 - Apple Pay, Health i Family Sharing**

Kada je iOS 8.0 izašao u 2014., ponudio je nekoliko postepenih poboljšanja za platformu uključujući bolju tipkovnicu, nadzor baterije kao i timelapse video. Također je omogućio snimanje zvuka i videa u iMessage aplikaciji te je uveo widget-e u notifikacijski centar. Ono što je bilo uzbudljivije je bila nova aplikacija za praćenje zdravlja, mogućnost dijeljenja sadržaja sa obitelji kao i nova iCloud Drive usluga. Također je uveo i kompletnije rješenje za mobilno plaćanje u obliku Apple Pay aplikacije. [4][5]

#### **iOS 8.2 do 8.4 - Apple Watch i Apple Music**

Apple fanovi koji su htjeli novi proizvod su ga napokon dobili kada je Tim Cook otkrio Apple Watch u rujnu 2014. Nije bio dostupan u prodaji do travnja, no brzo je postao najprodavaniji nosivi uređaj na tržištu. iOS 8.2 nadogradnja je uvela podršku za Apple Watch, iako sam uređaj koristi watchOS. Posljednja nadogradnja prije nego je Apple prešao na verziju 9 je bio iOS 8.4,

koji nije izašao sve do lipnja 2015., no uveo je neograničen streaming glazbe u obliku nove pretplaničke usluge Apple Music. [4][5]

#### **iOS 9.0 - Pametnija Siri, Vijesti i Bilješke**

iOS 9.0 nije imao velikih dodataka. Siri je postala pametnija jer je Apple uveo više inteligencije i integrirao Spotlight, čime su proaktivni prijedlozi postali dostupni korisnicima. Također smo dobili News aplikaciju, Notes aplikacija je znašajno poboljšana, Wallet je zamijenio Passbook, putne upute su dodane u Apple Maps te je iPad napokon dobio podršku za podjelu zaslona. 3D Touch je bio novi cool dodatak, no ograničen je na iPhone 6S i 6S Plus. Popravci kvarova su pratili, no iOS 9.3 koji je izaša u ožujku 2016. je dodao Night Shift mod kako bi filtrirao plavo svjetlo te vam pomogao da se naspavate. [4][5]

#### **iOS 10 – najnoviji operativni sustav**

Apple je označio iOS 10 kao njihovo najveće lansiranje iOS-a. Zaslon se automatski uključuje nakon što se mobitel pomakne. Siri je otvorena prema razvojnim timovima tako da radi u skladu s aplikacijama poput Ubera, WhatsAppa i Pinteresta. Tipkovnica je inteligentnija te Siri predlaže bitne detalje i ima višejezičnu podršku. Fotografije se filtriraju po lokaciji, prepoznavanju lica i drugim detaljima. Grupe fotografija se slažu u albume te se stvara video koji ih ističe. Maps applikacija je poboljšana, Apple Music i News su redizajnirani te također postoji nova Home applikacije za automatizaciju doma. Također je dodana podrška za transkripciju govorne pošte kao i velik broj poboljšanja u Messages aplikaciji uključujući nove animacije, glazbu, dijeljenje fotografija i videa kao i prijedlozi smajlija. [4][5]

## 3. Igre na mobilnim uređajima

Kako je tehnologija počela napredovati tijekom kasnog 20. stoljeća, elektroničke igračke i igre su se pojavile, kao i ručni igrači sustavi poput Mattelovog Electronic Quarterbacka, Merlina i Atarijevog Touch Me sustava te su brzo postali popularni. Ovo je označilo početak industrije mobilnih igara.

#### **Rani ručni sustavi**

Rani ručni igrači sustavi su bili iznimno jednostavni te su se oslanjali na posebno dizajnirane tiskane pločice umjesto software-a koji se koristi danas. Štoviše, elektronički uređaji sa samo jednom igrom, poput uspješnih Tamagotchi privjesaka sa virtualnim ljubimcima postoje i danas. Međutim, ovi uređaji su ubrzo bili zasjenjeni sustavima koji su korisnicima omogućili da igraju više igara, obično u obliku sustava pohrane poput kaseta. 1989. Nintendo je lansirao originalni Game Boy, nakon kojeg su ubrzo izašli Atarijev Lynx i Segin Game Gear. Iako su drugi uređaji imali zaslone u boji, samo je Game Boy preživio kroz brojne verzije te je popularan i danas, evoluirajući u Nintendo DS s dva zaslona. Donji zaslon na DS-u je promijenio način na koji se igraju mobilne igre, a njegov nasljednik, DSi, je dodao kamere i mogućnost skidanja igara iz online trgovine. Najnoviji model 3DS, ima 3D podršku na gornjem zaslonu koristeći autostereoskopiju (bez potrebe za posebnim naočalama). Sony je također bio igrač na mobilnom tržištu, ulazeći na tržište sa svojim PSP-om (PlayStation Portable) u 2006. kao i lansiranjem PlayStation Vita (ručna igraća konzola) te Xperia Play (hibrid igre i telefona). Rani mobilni sustavi su se oslanjali na varijacije klasičnih analognih kontrola: tipke, joystic-i, D-padovi i slične opcije. Najnovije generacije ovih sustava (PS Vita, 3DS) su uključile pouzdanu touchscreen tehnologiju. [15]

#### **Osobni digitalni pomoćnici**

Dok se igraći segment mobilne industrije nastavio razvijati, čak i prije pristupa internetu, osobni digitalni pomoćnici (Personal Digital Assistant – PDA), pozicionirani kao alati za produktivnost su razvijeni u paraleli od strane elektroničkih divova Sony-a, Casio-a, Palm-a i Hewlett-Packard-a. Najraniji PDA-ovi nisu mogli raditi puno više od pohrane adresa, što je slično Casio Databank satovima. Međutim, oni su poboljšani daljnim razvojem tehnologije te su uređaji koji koriste Palm OS i Microsoftov Pocket PC OS postali iznimno popularni. Ovi uređaji su podržavali skidanje mnogih programa i igara koje je bilo moguće pronaći u ranim trgovinama aplikacijama koje su podržavali veće zaslone i veću dubinu funkcionalnosti koja se kasnije pojavila u prvoj generaciji pametnih telefona. U isto vrijeme, tehnologija mobilnih telefona se također razvijala.

Iako su rani mobilni telefoni bili "samo telefoni", igre su se počele pojavljivati kada je razvijena tehnologija koja ih je mogla podržavati. Nokia je uključila Snake na svojim telefonima već u 1997. Igre u stilu Snake-a su prvo uvedene tijekom arkadne ere, te kao takve su imale stil igranja koji je bio odmah poznat javnosti. Spajanjem tog poznavanja s lakoćom konvertiranja upravljanja na mobitelima, igre su postale hit na mobilnim uređajima. Zasloni u boji i druga napredovanja su uzrokovali eksploziju razvoja igara za mobilne telefone u ranim 2000. godinama, no svaku igru je bilo potrebno kupiti od operatera. Mnogi korisnici nisu bili ni svjesni da su ove igre postojale, a oni koji su znali za njih često nisu znali kako ih kupiti. Razvoj igara je bio također ekstremno težak zbog ogromne raznolikosti mobilnih telefona te je pretežno rađen u Javi ili Qualcommovom Brew-u (C++). 2003. Palm je lansirao Treo 600 – prvi pravi pokušaj spajanja PDA uređaja sa mobilnim telefonom. Ovo je pokrenulo razvoj pametnih telefona, no Apple-ov iPhone, sa svojom spremnom i reklamiranom trgovinom aplikacijama, je bio uspješan u uvjeravanju korisnika da počnu skidati brojne aplikacije (uključujući igre) na svoje telefone. [15]

#### **iOS i Android**

iPod, lansiran 2001. je primarno bio glazbeni uređaj, no kako je bio nosivi uređaj baziran na mikročipu, inženjeri su uključili nekoliko igara. Prvi iPod je uključio igru Brick (koju je prvo napravio Steve Wozniak) kao Easter egg, te je više igara uključeno na kasnije iPod-ove. Dodatak boje kao i stvaranje iPhone-a i iPod-a Touch u 2007. (touchscreen verzija sa znatno većim zaslonom, iPhone bez funkcije telefona) je rezultiralo time da je iPod postepeno postao igraći sustav u jednakoj mjeri kao i glazbeni. Godinu dana nakon što je Apple lansirao prve iOS uređaje, Google je lansirao svoj open source OS – Android. Sa vlastitom trgovinom aplikacijama, Android je brzo sustizao Apple što se tiče broja dostupnih aplikacija i igara. U ranoj 2010., Apple je lansirao iPad, veći tablet koji koristi iOS. Tableti su bili dostupni godinama te su koristili Microsoft Windows, no nikad nisu bili osobito popularni. Međutim, iPad je bio toliko uspješan da je potaknuo razvoj brojnih drugih tableta koji koriste Android. Čak i veliki prodavači knjiga imaju svoje tablete bazirane na Androidu, poput Amazonovog Kidne Fire tableta te Barnes & Noble Nooka.

Iako postoje razlike u razvoju između iOS-a i Androida, može se reći da je najveća razlika između njih način na koji njihove trgovine funkcioniraju. Apple ima potpunu kontrolu nad svim aplikacijama koje su lansirane u iTunes trgovini. Sadržaj za odrasle, primjerice, nije dopušten u iOS aplikaciji, kao ni proizvodi koji mogu sadržavati govor mržnje. Ovo je slično pravilima razvijenim od strane Nintendo-a u ranim danima igara na konzolama kako bi njihov Nintendo Entertainment System (NES) bio obiteljski orijentiran. Većina Android trgovina aplikacijama

nemaju takva ograničenja. Proces provjere za iOS aplikacije može biti dug i frustrirajuć. Kako je vrijeme novac, može biti skupo za manji razvojni tim da čeka na odobrenje od Applea. Brze i agilne razvojne kuće mogu biti više naklonjene izravnom lansiranju Android aplikacija. Iako postoje neke ograničene trgovine Android aplikacijama poput Amazonove trgovine, one još ne predstavljaju bitan udio tržišta. [15]

#### **Pametni telefoni i Tableti**

Ako želite stvoriti igru koja će raditi i na pametnim telefonima i na tabletima, morat ćete se znatno usredotočiti na razlike u veličini zaslona. Bit će potrebno ili ponuditi alternativni grafički raspored za veći zaslon ili stvoriti grafičke elemente koji će izgledati dobro kada se rastegnu na većem zaslonu. Najbolja praksa je detaljno testirati igru na različitim emulatorima ili uređajima. Igre za iPad su isključivo dostupne kroz Apple App Store, te također postoje mnoge Kindle Fire aplikacije koje su dostupne kroz Amazon Appstore. [15]

#### **Dimenzije: 2D protiv 3D**

Dvije dimenzije su još uvijek znatno popularnije od tri u mobilnim aplikacijama, u kontrastu prema igrama na ne-mobilnim platformama. Ovo je djelomično zbog toga što su ove platforme slabije te nemaju dovoljno mjesta za pohranjivanje velikih 3D grafičkih elemenata (što znači da 3D igre rade znatno sporije). Međutim, razvoj mobilnih igara je inspirirao eksploziju 2D igara (uključujući nove verzije mnogih starih arkadnih igara te ranih 2D igara za konzole). Mobilni igrači nisu "hardcore" igrači koji zahtijevaju 3D. Također, stariji Android uređaji možda ne podržavaju OpenGL ES 2.0, čestu platformu za 3D na mobilnim uređajima. Postoje trikovi kako bi se 2D elementi učinili manje ravnima. Pozadine u slojevima, parallax kretanje, "2.5 dimenzije", te ponavljanje su sve stari trikovi razvoja igara koji pomažu razvojnim timovima da bolje iskoriste ograničeno mjesto za pohranu. GameSalad Creator sadržava alate koji dodaju grafičku kompleksnost igri, to ga čini idealnim za timove od jedne do dvije osobe.

Trenutno, 3D za mobilne uređaje je u porastu, alati poput Unity-a se koriste kako bi se obavio 3D razvoj za mobilne igre. Međutim, razvoj 3D mobilnih igara zahtjeva stvaranje 3D modela u programu poput 3ds Max ili Maya, što čini razvojni proces daleko zahtjevnijim i duljim. [15]

#### **Što je tako drukčije kod mobilnih uređaja?**

Način razmišljanja prilikom dizajniranja većine mobilnih igara je drukčiji u odnosu na tradicionalne računalne igre ili igre na konzolama. Mobilne igre nisu samo dizajnirane za kratkotrajno igranje, već su iznimno otvorene prema različitim stilovima igranja i inovacija. Oglašavanje je dopušteno, čak i potaknuto, od strane igrača koji su više nego voljni skinuti i igrati

besplatne aplikacije koje podržavaju razvojne timove kroz oglase nego što su voljni kupiti proizvod unaprijed. Ovo rezultira novim i inovativnim načinima igranja i kontroliranja igara, kao i kreativnim oglašavanjem i marketingom. [15]

#### **Mobilni dizajn**

Mnoge različite vrste igara su dostupne u trgovinama aplikacijama. Mnoge starije igre sa drugih platformi su prebačene na mobilne uređaje. Igre poput Angry Birds su iznimno popularne, jer ljudi koji se kreću vole igrati kratke, jednostavne igre koje traju 3-5 minuta dok čekaju u redu ili jednostavno krate vrijeme. Međutim, sve vrste igara su dostupne, od tekstualnih avantura to potpunih 3D pucačina iz prvog lica do zagonetnih igara. [15]

#### **Mobilne grafike**

Igre zahtijevaju grafičke i druge elemente, a svi oni povećavaju ukupnu veličinu igre. Kako je potrebno skinuti mobilne igre prije nego ih je moguće igrati, prostor kojeg zauzimaju grafički elementi mora biti što je moguće manji. Neki operateri čak postavljaju ograničenja veličine aplikacija koje je moguće skinuti preko njihovih 3G/4G mreža, a veće aplikacije zahtijevaju Wi-Fi vezu. Igra zahtjeva velik broj grafičkih elemenata, uključujući pokretne pozadine, razine, efekte čestica kao i 2D slike. Mala veličina zaslona na mobilnim uređajima je glavno ograničenje koje grafički elementi imaju u ovim igrama. Najuspješniji mobilni razvojni timovi su inspirirani ovim ograničenjima te stvaraju živahne, ikonske grafičke elemente za svoje igre. [15]

#### **Buduće mogućnosti**

Mobilne igre su se drastično promijenile tijekom godina te će se zasigurno promijeniti i više u budućnosti. Koje mogućnosti leže pred nama? Jedno područje koje raste u popularnosti je augmentirana stvarnost (AR), koja pokušava spojiti to što se događa u stvarnom svijetu sa igrom. Trenutno je iznimno teško pronaći telefon koji nema kameru, te mobilne igre mogu koristiti kameru kako bi dovele vanjski, pravi svijet u igru. Primjerice, Star Wars Arcade: Falcon Gunner ima AR mod koji vam dopušta da pucate na lovce u vlastitoj dnevnoj sobi. Trenutno jedna među popularnijim igrama za koju su gotovo svi čuli, Pokemon GO, isto se bazira na toj tehnologiji. [15]

## 4. GameSalad

GameSalad Creator je objektno orijetirani alat koji omogućuje stvaranje potpuno originalne igre koristeći "Drag and Drop" sučelje, omogućavajući korisniku izradu aplikacija za iOS, Android, Mac, Windows i Tizen bez tipkanja jedne linije koda.

To je moguće pomoću korištenja Creator-ovog jedinstvenog dizajna pomoću kojeg pretvaramo logiku i grafiku u kvalitetni proizvod. Logika se odnosi na kombinaciju pravila, ponašanja i atributa.

Gamesalad se može pohvalit s 750 000+ developer-a u više od 189 zemalja, 65 000+ publiciranih mobilnih igri, 80+ igara u top 100 na US App Store-u i 3 najpopularnije igre na US App Store-u. Trenutna verzija programa je 1.25. dostupna u Basic ili Pro verziji. Besplatna Basic verzija se može koristiti samo 15 dana. [11]

### 4.1. Minimalna konfiguarcija

Zahtjevi Windows sustava: Windows 7, Windows 8 ili Windows 10 Core 2 Duo ili jači procesor Minimalno 2GB RAM-a [12]

Zahtjevi Mac OS X sustava: Mac OS X Lion (10.7) ili noviji Minimalno 2GB RAM-a [12]

## 4.2. Razlika između Basic i Pro verzije

U sklopu Basic verzije mogu se koristiti sva ponašanja i funkcije GameSalad Creator-a, ali se igra može samo testirati na uređajima uz pomoć GameSalad Viewer-a. S Pro verzijom korisnik može publicirati igru na sve platforme.

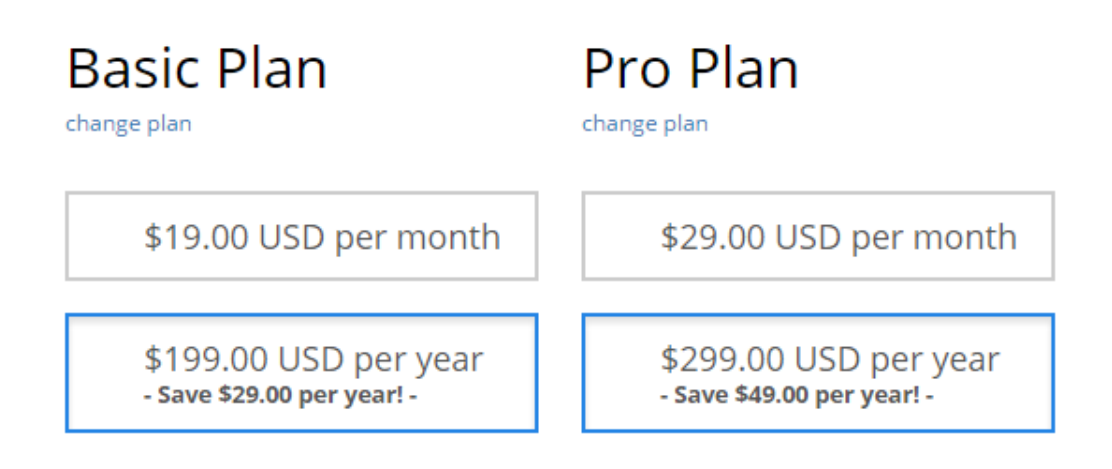

*Slika 4.1. Basic i Pro Plan [13][14]*

## 4.3. Library, Attributes, Backstage i Stage paneli

Nakon što se otvori Gamesalad Creator, otvara se prozor s gumbima, poljima i tabovima. Korisničko sučelje je podijeljeno na 4 primarne sekcije. To su Library panel, Attributes panel, Backstage panel i Stage panel. Backstage panel pojavljuje se kod ubacivanja prvog glumca. U nastavku će se razraditi svaki panel posebno. [2]

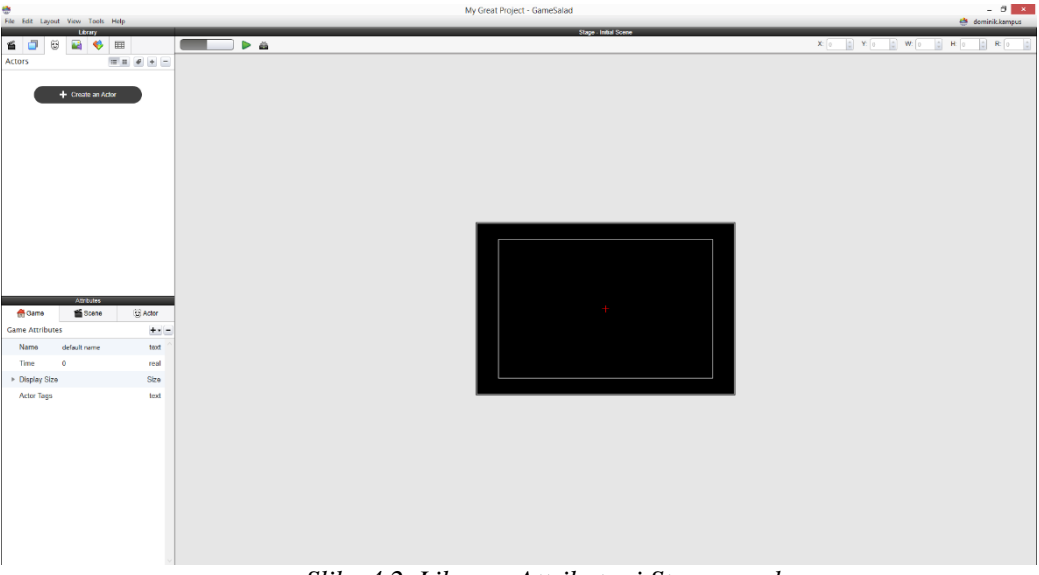

*Slika 4.2. Library, Attributes i Stage panel*

#### 4.3.1. Library panel

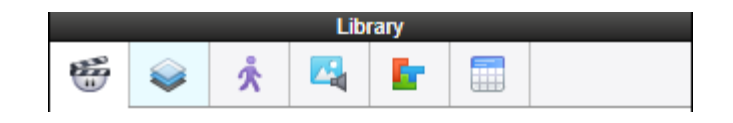

*Slika 4.3. Library panel*

Ovaj panel pomaže kako bi lakše ostali organizirani, pozicionirajući ključne elemente kod stvaranja igre u odvojene tab-ove.

Tab-ovi koje nalazimo u Library panelu su: Scenes, Layers, Actors, Media, Behaviors i Tables. Kao što je gore navedeno, u ovim tabovima se nalaze ključni elementi koji su nam potrebni za igru. Npr. u Media tabu nalazit će se slike i zvukovi koji se kasnije koriste.

- Podržani formati slike su sljedeči: .png, .jpg, .jpeg, .gif, .tiff, .wdp, .bmp.
- Podržani formati zvuka su sljedeči: .ogg za zvučne efekte i .m4a za glazbu.

Što se tiče već gotovih slika i zvukova koje možemo upotrijebit u igri, postoji mnogo internet stranica na kojima se mogu skinut, neki su free, neki se plaćaju, ovisno o kvaliteti. Gamesalad također ima svoj dućan koji se nalazi na http://marketplace.gamesalad.com

Scenes tab je primarni način odvajanja projekta i često se koristi za "level-e" ili "stageove". Različite scene mogu imat različite konfiguracije. Mijenjanje scena s jedne na drugu nije nešto što se automatski događa u Gamesalad-u nego se pokreče Behavior-om Change Scene. [2]

Actors je primarni tab u Gamesalad projektu. Tu se nalaze grafike koje smo prenijeli iz Media tab-a i dodali im neka svojstva kako bi nam koristili kao npr. ptica koja leti i reagira na naš dodir ekrana mobitela, pozadina itd.

Actor-i ili kako ih možemo nazvat, glumci, su prototype ili instance formata. Kako bi lakše razlikovali prototype i instance, slijedi primjer: u igri u kojoj imamo više protivnika na koje pucamo, oni su instance glumci, dakle svi su jednaki, a glumac od kojeg su svi ti protivnici nastali i koji diktira da svi imaju iste atribute je prototype. To omogućava da se ne troši vrijeme na slaganje atributa za svakog glumca posebno. [2]

#### 4.3.2. Attributes panel

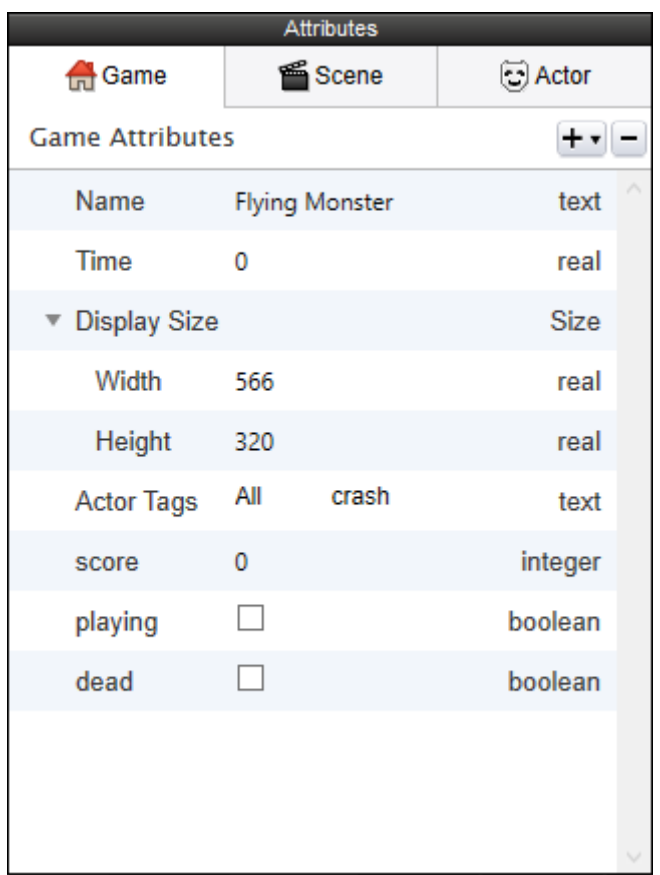

*Slika 4.4. Attributes panel*

S Attributes panela konfiguriramo Game atribute, Scene atribute i Actor atribute. Game tab se odnosi na cijeli projekt gdje se mijenja naziv projekta, rezolucija igre itd. Također mogu se dodavat i atributi kao što su: Boolean, Text, Integer, Real, Angel. Scene i Actor tab odnosi se na scenu ili glumca koji je trenutno selektiran. Dakle selektirajući nekog glumca kad smo u Actor tabu, prikazat će nam atribute njegovog prototype-a. Selektirajući glumca u Actors tab-u i otvarajući Actor tab u sklopu Attributes panela dolazimo do opcija koje se odnose na veličinu glumca, poziciju, njegovu fiziku itd. [2]

### 4.3.3. Backstage panel

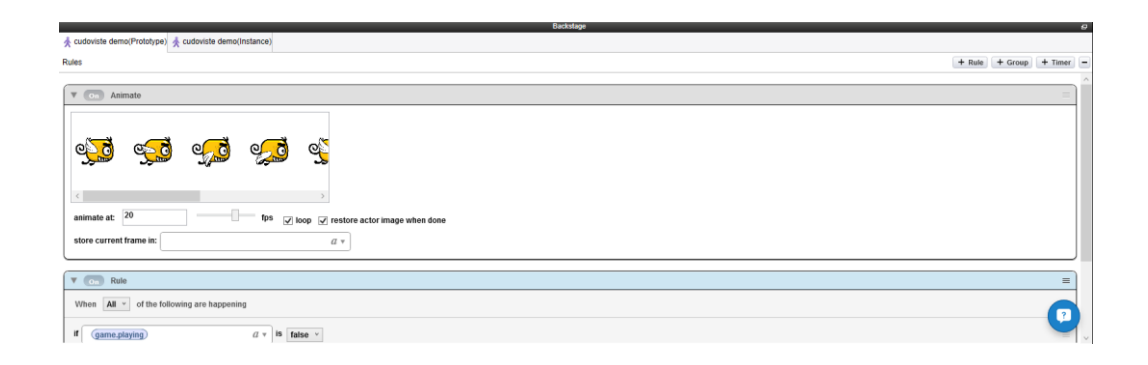

*Slika 4.5. Backstage panel*

U sklopu ovog panela se odvija najviše posla. Ovdje se primjenjuje programerska logika ali bez pisanja koda, jednostavnim Drag-and-Drop-om. To se odnosi na Rules i Behaviors komande.

#### 4.3.4. Stage panel

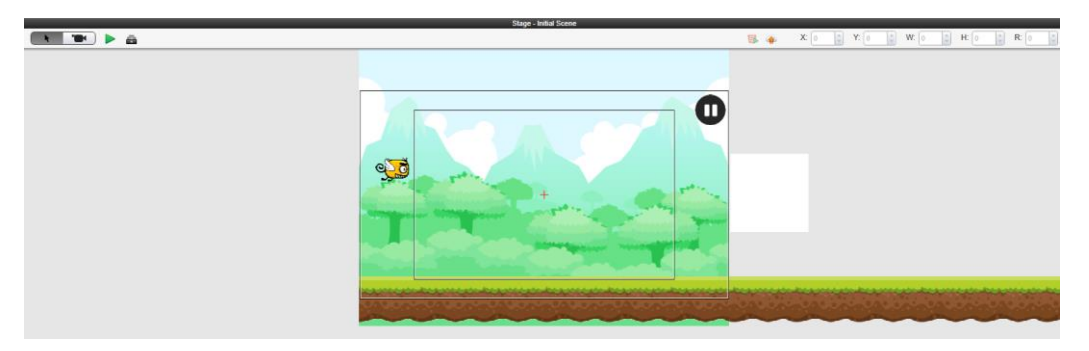

*Slika 4.6. Stage panel*

U ovom panelu se pozicioniraju glumci koji će se kasnije kretat ili imat neku drugu zadaću koja im se zadaje u Backstage panelu. Ovdje se nalazi i zeleni Play gumb kojim pokrećemo projekt i provjeravamo da li se sve odvija kako je predviđeno.

### 4.4. Scenes

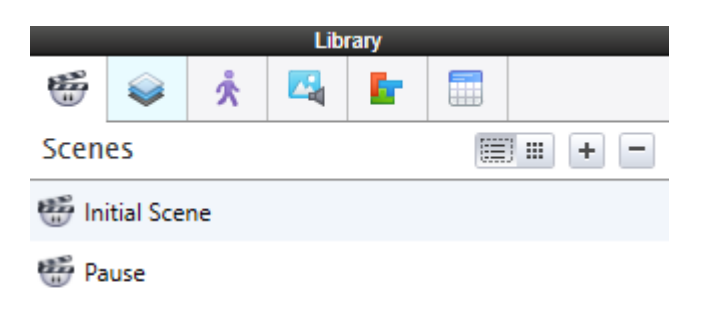

*Slika 4.7. Scenes tab*

Scene sadrže objekte iz igre i omogućuju nam da izradimo različite sekcije igre. Npr. napravimo jednu scenu za Menu, više scena za različite level-e i scenu za kraj igre. Svaku scena se može podijeliti u layer-e, slično ko u Photoshop-u. Layer dakle omogućava da se još lakše organiziraju objekti na sceni, da se grupiraju, stavljaju jedni ispred drugih itd.

4.4.1. Atributi scena

- Name kao što i naziv govori, ime scene
- Time vrijeme u sekundama koliko će pojedina scena trajat
- Size dimenzije scene u pikselima (visina i širina)
- Wrap X kad je ova opcija omogučena, glumci koji izlaze (po X osi) npr. s lijeve strane scene, pojavit će se u desnoj i obrnuto. Kad ta opcija nije omogućena, glumci izlaze iz scene i idu u nedogled u tu stranu
- Wrap Y isto kao prijašnji atribut, samo se odnosi na Y os
- Gravity jačina gravitacije na sceni. Korištenje vrijednosti između 100 i 1000 će se odnosit na koliko toliko normalnu gravitaciju. Gravitacija se odnosi na sve "movable" glumce na sceni
- Color pozadinska boja scene
- Camera atribut s pod atributima
	- Origin početna pozicija kamere relativno na scenu, pozicija se računa od donjeg lijevog kuta
	- Size označava po širini i visini koliko će se scene vidjeti kad je igra pokrenuta
- Tracking area u sklopu Behavior-a, glumcu se može zadat ponašanje da ga kamera prati (Control Camera). Tracking area zadaje granicu po širini i dužini nakon koje se scena počinje pomicat ako je to moguće
- Rotation rotacija kamere
- Autorotate rotacija se prilagođava kako igrač okreče uređaj. Npr. uređaj je okrenut za 180 stupnjeva i automatski se rotira cijela scena. [2]

## 4.5. Actors

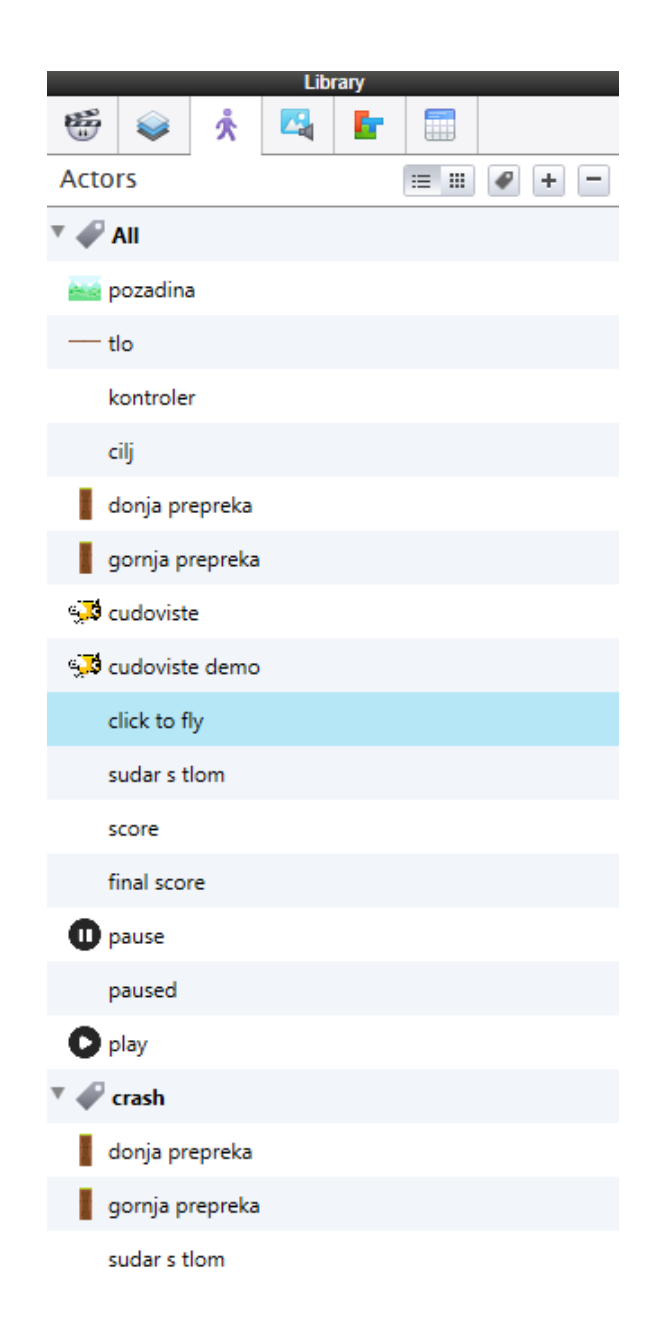

*Slika 4.8. Actors tab*

Actor-i ili glumci predstavljaju lika kojeg igrač kontrolira, objekte koji okružuju lika, s kojima se sudara, preskače itd.

Postoje 2 vrste glumci, prototype i instance. Dizajneri najčešće počinju s kreiranjem glumci koje će im trebati kroz više scena. Oni se zovu prototype modeli. Na primjer, u igri kao što je Pac-Man, mogli bi kreirat duha koji se pojavljuje kroz različite razine igre. Kreirali bi njegov prototype, dakle svi daljnji glumci istog tipa, na različitim razinama, ponašali bi se jednako kao i prototype. Ako bi promijenili ponašanja duha prototype-a, promijenilo bi se ponašanje svih duhova. [2]

Kako bi se kreirao instance glumca, jednostavno treba Drag-and-Drop-at prototype glumca u scenu. Sve promjene koje se naprave na njemu unutar scene, odnosit će se isključivo na njega.

#### 4.5.1. Glavni atributi

- Name naziv glumca
- Time vrijeme u kojem je glumac aktivan na sceni u sekundama
- Position pozicija glumca na sceni uz pomoć  $X$  i Y osi. Vrijedi samo za instance glumce.
- Size širina i visina glumca u pikselima
- Rotation kut pod kojim se glumac pojavljuje u sceni, npr. kad bi stavili vrijednost 90 stupnjeva, glumac bi se u sceni pojavio rotiran za 90 stupnjeva suprotno od kazaljke na satu.
- Color pozadinska boja glumca
- Image slika koja predstavlja glumca
- Tags tag pod kojim se nalazi glumac [2]
- 4.5.2. Atributi koji se odnose na grafiku
	- Visible određuje da li će glumac biti vidljiv igraču
	- Blending mode određuje kako će se iscrtavati grafika glumca s obzirom na pozadinu
	- Normal stavlja grafiku glumca preko pozadine, standardni blending mode
	- Opaque kopira piksele glumca, mijenjajući pozadinu i zanemarijući prozirnost. Koristi se isključivo na velikim pozadinskim slikama jer opaque koristi najmanje resursa kod pokretanja igre.
- Additive efekt intenzivnog svijetla, pojačava svjetlinu, koristi se za vatru, eksplozije, lasere itd.
- Screen slično kao i additive, realističnije pojačavanje svjetline, slika ne ispada preeksponirana
- Multiply zatamnjuje pozadinsku sliku, korisno kad se koristi gradient, sjene i itd.
- Horizontal Wrap/Vertical Wrap
	- Stretch slika će biti raširena ili smanjena da odgovara veličini glumca
	- Fixed slika će biti centrirana na sredinu glumca
	- Tile slika će se ponavljat ako je glumac veći od rezolucije slike [2]
- 4.5.3. Atributi koji se odnose na kretnju
	- Linear Velocity brzina glumca u specifičnom smjeru, zadana po X i Y osi
	- Angular velocity brzina kojom se glumac okreče. Pozitivne vrijednosti odnose se na kretanje suprotno od kazaljke na satu, a negativne u smjeru kazaljke.
	- Max speed maksimalna brzina koju glumac može postići ako se koristi Apply Max Speed
	- Apply max speed glumac će biti limitiran brzinom ako je uključen max speed, ako ne, postepeno će ubrzavat u nedogled [2]
- 4.5.4. Atributi koji se odnose na fiziku
	- Density težina glumca, veća vrijednost će učinit glumca težim, teže će ga pomaknut drugi glumac. Vrijednost 0 znači da se glumac neće pomaknut, ali će svejedno utjecat na druge glumce
	- Friction koliko će se glumac usporit kad dođe do kontakta s drugim glumcem
	- Restitution broj koji označava kojom jačinom se glumac odbija od drugih objekta
	- Fixed Rotation određuje da li će se glumac rotirat kad se sudari s drugim glumcem
	- Movable smije li se glumac pomaknut, uključujući sudar drugog glumca i gravitaciju
	- Collision Shape glumac može imat kockasto ili okruglo područje oko sebe s kojim reagira na sudar s drugim objektima
	- Drag smanjuje brzinu kod linearnog pomicanja glumca
	- Angular Drag smanjuje brzinu rotacije glumca [2]

#### 4.6. Behaviors

Behaviors su ponašanja koje dajemo glumcima da bi kontrolirali njihov izgled, kako se oni kreču, kakva je njihova interakcija s drugim glumcima. Njihova zadaća je da daju logiku igri, npr. što će se dogodit kad se dva glumca sudare, kojom brzinom će se kretat, u koje vrijeme će se nešto pomaknut, kako će izgledati glumac, koja će biti njegova veličina, boja, itd.

#### 4.6.1. Vrste ponašanja

- Blocks ponašanje čiji je cilj da u sebi sadrži skup ponašanja
- Conditions primarni ulazi, pritisak tipke na tipkovnici, dodir ekrana mobitela, klik miša
- Persistent ponašanja koja reagiraju na glumca u nedogled
- Actions ponašanja koja se dogode samo jednom [2]

#### 4.6.2. Standardna ponašanja

- Accelerate koristi se za definiranje smjera i brzine ubrzanja glumca. Ako atributi drag i gravity nisu zadani, akceleracija će se izvršavat dok ne dostigne zadanu maksimalnu brzinu, naravno ako je ista uopće zadana.
- Accelerate Toward koristi se ako glumac mora imat neku zadanu lokaciju na koju će se pozicionirat. Ako atributi drag i gravity nisu zadani, akceleracija će se izvršavat dok ne dostigne zadanu maksimalnu brzinu, naravno ako je ista uopće zadana.
- Animate skup slika koje čine animaciju. Kontrole omogućavaju da se zada određen broj sličica u minuti, da se animacija izvršava u nedogled, da staje na zadnjoj slici, itd.
- Change Attribute koristi se za boju, veličinu, pokret, akceleraciju, itd.
- Change Image definiranje slike koja će zamijenit trenutnu sliku glumca
- Change Scene scena na kojoj je sad se prekida, i pogled se mijenja na drugu zadanu scenu
- Change Size ponašanje koje mijenja veličinu glumca proporcionalno
- Change Velocity definira smjer u kojem će se glumac kretat, drag, gravity i ostala ponašanja će utjecat na kretanje glumca
- Collide kontrolira koji glumac ili grupa glumaca će se moći sudarit. Grupa glumaca definira se tag opcijom. Svi glumci pod jednim tag-om predstavljaju grupu.
- Constrain Attribute koristi se kad je poanta da se dva glumca isto ponašaju, imaju istu brzinu, smjer kretanja itd.
- Control Camera kad se ovo ponašanje doda glumcu, kamera će se vezat na njega, pratit će ga po sceni
- Destroy miče ili uništava glumca na scene
- Display Text prikazuje tekst, sadrži kontrole za mijenjanje boje, poravnavanje, veličinu i umotavanje teksta u određenu veličinu glumca
- Group ponašanje koje omogućava grupiranje različitih ponašanja i pravila
- Interpole dozvoljava mijenjanje atributa iz jedne vrijednosti u drugu na određeni period.
- Load Attribute učitava vrijednost pohranjenu sa Save Attribute ponašanjem.
- Move koristi se za pomicanje u određenom smjeru s obzirom na glumca ili scenu
- Move to pomicanje prema zadanoj lokaciji s obzirom na glumca ili scenu. Pokret će stati kad se dosegne određena lokacija
- Note tipičan podsjetnik koji ne utječe na rad igre
- Particles kreira određeni broj elemenata iza glumca, sadrži opcije boje, veličine, vijeka trajanja, brzine, itd.
- Pause Game pauziranje igre i prikaz određene scene preko postojeće
- Pause Music pauziranje glazbene datoteke
- Play Music kao što i naziv govori, pokretanje neke audio datoteke
- Play Sound koristi se za zvučne efekte
- Replicate duplicira glumca
- Reset resetira igru i sve scene na početak
- Rotate koristi se za rotiranje glumca u određenom smjeru, određenom brzinom
- Rotate to Angle koristi se za rotiranje glumca u određenom smjeru, određenom brzinom dok ne dosegne određeni kut te se rotacija zaustavlja
- Rotate to Position koristi se za rotiranje glumca u određenom smjeru, određenom brzinom dok ne dosegne određenu lokaciju te se rotacija zaustavlja
- Rule kreira uvjete koji se provjeravaju prije pokretanja određenog ponašanja
- Save Attribute sprema vrijednost atributa koja se kasnije može pozvati s Load Attribute
- Spawn Actor kreira novog glumca na sceni
- Stop Music zaustavlja trenutnu muzičku datoteku
- Timer omogučuje aktiviranje određenog pravila ili ponašanja u specifičnom intervalu
- Unpause Game igra više nije pauzirana [2]

### 4.7. Attributes

Atributi su jedni od najjačih aspekti GameSalad-a. To su varijable koje su dizajnirane da mogu pohraniti numeričke ili tekstualne vrijednosti kako bi se koristile u različitim situacijama.

#### 4.7.1. Vrste atributa

- Boolean true/false vrijednosti, primjer vrata otvorena (true), vrata zatvorena (false)
- Text numeričke i tekstualne vrijednosti, koriste se u sklopu s Display Text ponašanjem kako bi dobili ime scene, glumca, itd.
- Integer numeričke vrijednosti ali samo cijeli brojevi, koristi se najčešće za pohranjivanje rezultata
- Real omogućuje korištenje decimalnih vrijednosti
- Angles vrijednosti od 0 do 359 koje označavaju stupnjeve kuta. Mogu se koristiti i decimalne vrijednosti. Koristi se primarno za objekte koji sadrže neki oblik rotacije. [2]

### 5. Praktični dio

Kao zadatak ovog rada odlučio sam naučit izraditi jednostavnu igru za iOS uređaj. U početku sam prolazio kroz različite faze koji program koristiti, gdje naći literaturu, od kud uzeti grafike za igru itd. Zaključio sam da je potrebno napredno znanje programiranja u Xcode-u ili Swift-u kako bi se nešto takvo ostvarilo.

Kako sam dulje istraživao nabasao sam na alat kao što je GameSalad. Uz pomoć GameSalada sve je odmah izgledalo jednostavnije. Jednostavnim Drag and Drop-om i osnovnim znanjem iz programiranja do rješenja se dolazi na ne tako teški način.

Što se tiče grafike i zvuka, našao sam stranicu pod imenom "opengameart.org". Na njoj se može naći gotovo bezbroj besplatnih stvari koje su od velike pomoći ako je neko voljan naučiti izraditi igru bazirajući se samo na nju, bez trošenja vremena na crtanje likova, pozadina itd.

#### 5.1. Grafike i audio

Kako bi igra izgledala ljepše i privukla ljude, potrebno je ukomponirati oku ugodne likove, pozadinu kao i zvučne efekte i pozadinsku glazbu. Za taj dio korištena je stranica "opengamart.org". Elementi se mogu besplatno skinuti i uz par dorada u nekom alatu za grafičku obradu spremni su za ubacivanje. Program koji je korišten za dodatnu obradu je Adobe Photoshop.

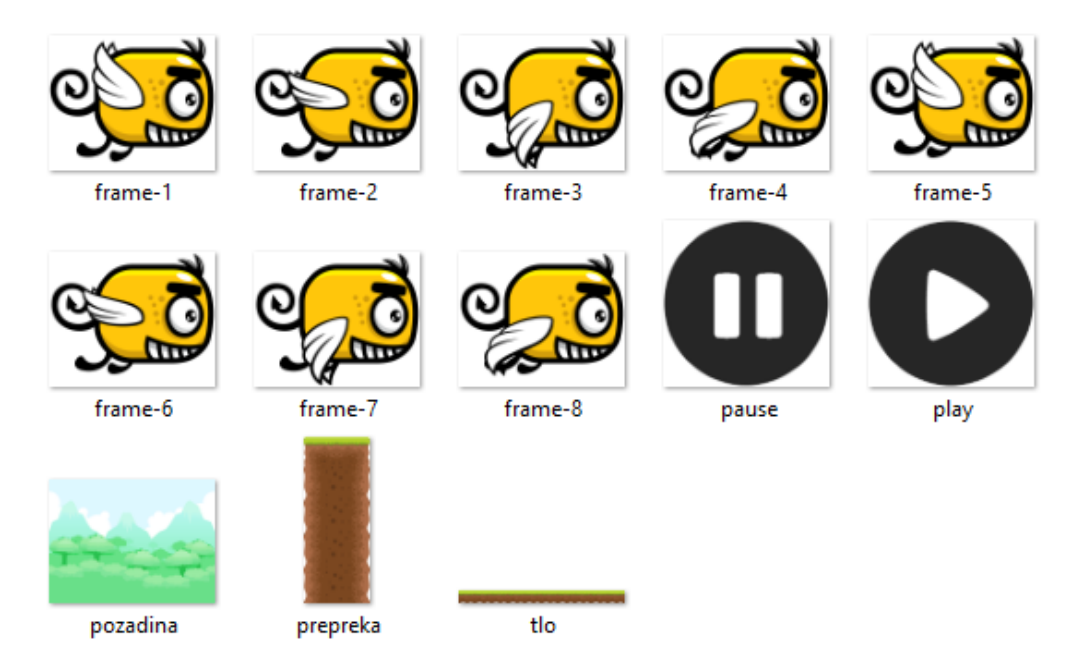

*Slika 5.1. Grafike [6][7]*

Naravno postoje jednako dobre alternative za besplatnu grafiku kao što su:

- hasgraphics.com
- gameart2d.com
- wigdetworx.com
- glitchthegame.com
- dumbanex.com
- sharecg.com
- roenica.com
- blogoscoped.com
- lostgarden.com
- subtlepatterns.com
- openclipart.org

Kako bi igra bila veselija korištena je audio datoteka za pozadinu koja je isto preuzeta s "opengameart.org" stranice:

<http://opengameart.org/content/happy-arcade-tune>

Isto tako mora se ukomponirati zvuk koji će lik proizvesti kad se sudari s preprekom ili tlom. Korišten je jedan od 15 zvukova koji su bili dostupni u toj datoteci:

<http://opengameart.org/content/15-monster-gruntpaindeath-sounds>

## 5.2. Otvaranje novog dokumenta

File - New otvara prozor za kreiranje novog projekta, u sklopu drop down menu-a odabire se ciljana platforma za igru. Platforma koja se koristi u ovom radu je iPhone 5 i igra će se izvoditi u pejzažnom pogledu.

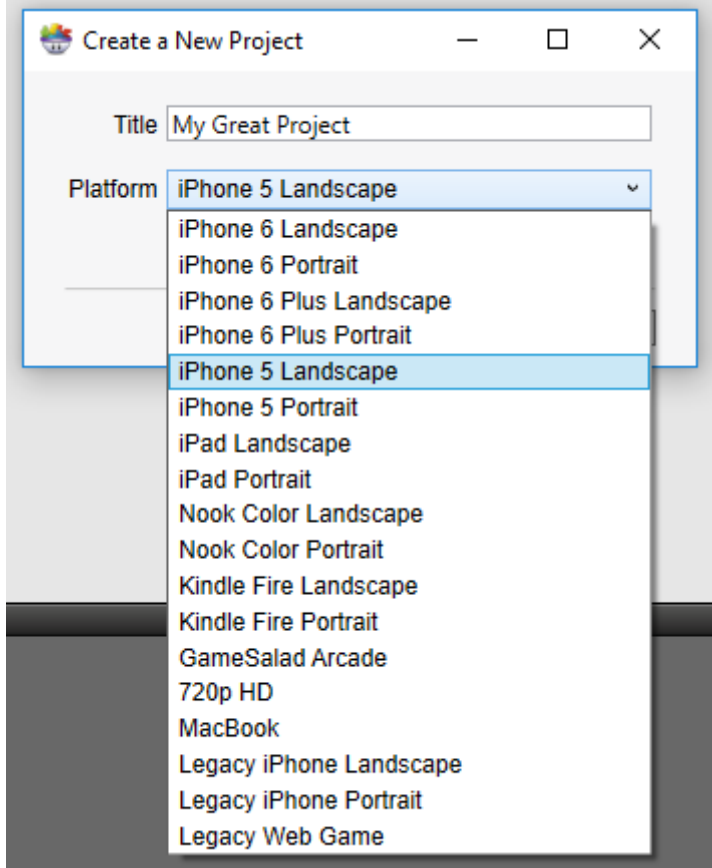

*Slika 5.2. Odabir ciljane platforme*

U sklopu Game Attributes otvaraju se 2 boolean i 1 integer atribut koji će kasnije pokazati svoju svrhu. Boolean atribut je true ili false vrijednost, a integer je numerička vrijednost koja se sastoji od samo cijelih brojeva.

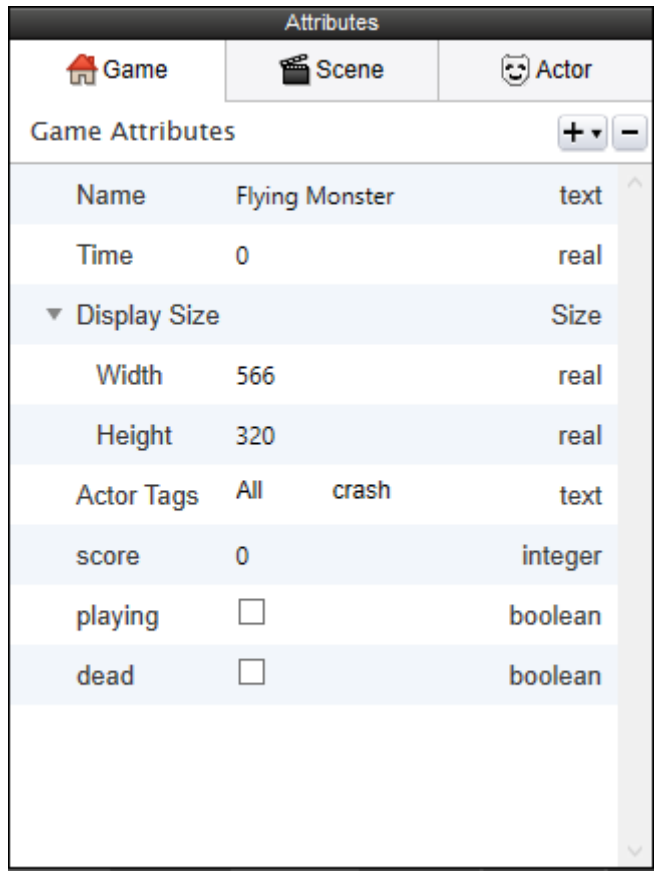

*Slika 5.3. Boolean i integer game atributi*

## 5.3. Pozicioniranje pozadine i tla

Kao što se vidi na slici, tlo je po širini duplo veće od veličine igrivog dijela. Ideja je da se tlo pomiče, a čudovište i pozadina stoje na mjestu. Time se dobiva efekt da se cijela scena pomiče.

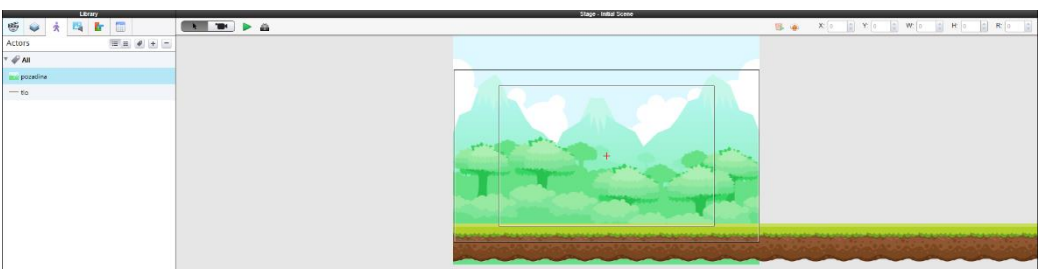

*Slika 5.4. Pozadina i tlo*

### Pozadina i tlo preuzeti su sa stranice:

<http://opengameart.org/content/free-platformer-game-tileset>

## 5.4. Tlo

Rule 1 kontrolira smjer i brzinu kretanja tla kako bi igrač dobio dojam da čudovište leti prema naprijed. "if game.playing is true" koristi boolean atribut "playing" kako bi dao tlu mogućnost micanja samo ako je igra počela. U suprotnom tlo se neće micati jer se čeka klik za početak igre ili je čudovište mrtvo.

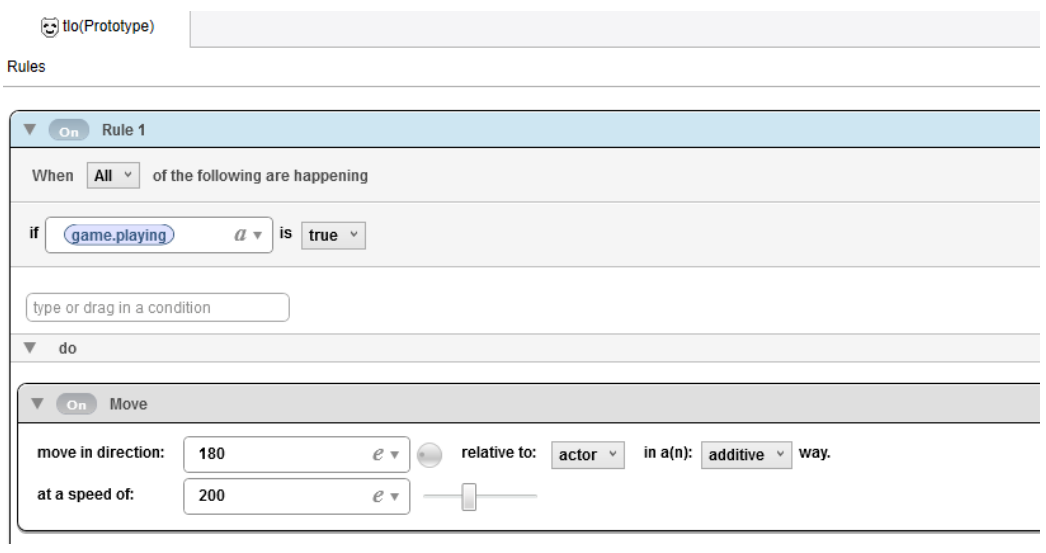

*Slika 5.5. Backstage tlo 1. dio*

Move ponašanje koristi se za pomicanje u određenom smjeru. U ovom slučaju tlo se pomiče pod kutem od 180° (u lijevo).

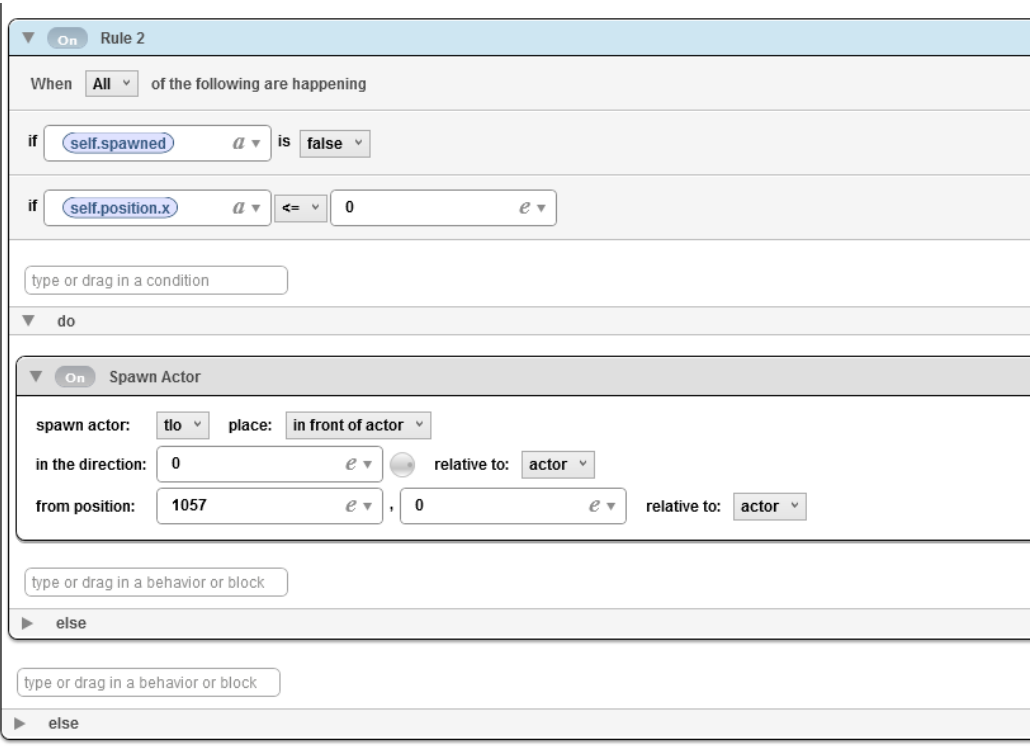

*Slika 5.6. Backstage tlo 2. dio*

Rule 2 određuje kad će se tlo ponovno iscrtati. Nakon što se tlo pomakne dovoljno ulijevo, potrebno je odmah iscrtati novo tlo kako ne bi došlo do praznine. U sklopu Game Attributes otvara se novi boolean atribut pod nazivom spawned. "if self.spawned is false" ispituje je li spawned atribut false. "if self.position. $x \le 0$ " ispituje je li pozicija tla manja ili jednaka 0px po X osi. Ako je sve zadovoljeno, Spawn Actor iscrtava novo tlo ispred postojećeg i to na poziciji 1057px po X osi.

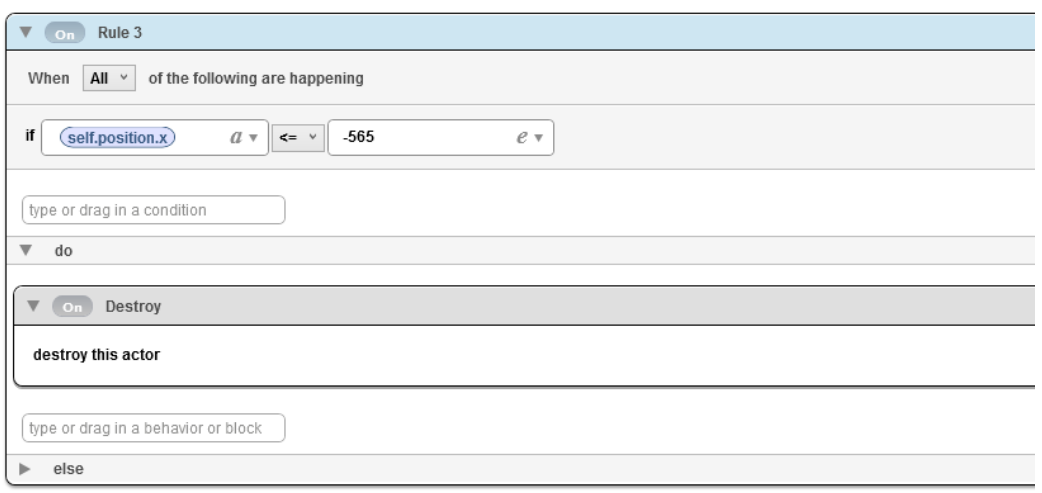

*Slika 5.7. Backstage tlo 3. dio*

Rule 3 uništava tlo nakon što prođe cijelu dužinu zaslona kako ne bi zauzimalo memoriju. "if self.position.x <= -565" ispituje je li pozicija tla manja ili jednaka -565px po X osi. Pošto se tlo pomiče ulijevo u nedogled i stalno iscrtava novo, koristi se Destroy ponašanje kako grafika ne bi zauzimala nepotrebnu memoriju.

## 5.5. Kontroler

Kao i kod tla, Rule 1 ispituje je li igra počela, ako je to istinito, nastavlja s Rule 2. U sklopu Rule 2 koristi se Timer ponašanje, koje omogućuje aktiviranje određenog pravila ili ponašanja u specifičnom intervalu. U ovom slučaju u intervalu od jedne sekunde. Dakle, Spawn Actor ponašanje iscrtava svake sekunde glumca cilj koji će služit za brojanje rezultata i pojavljivanje prepreki.

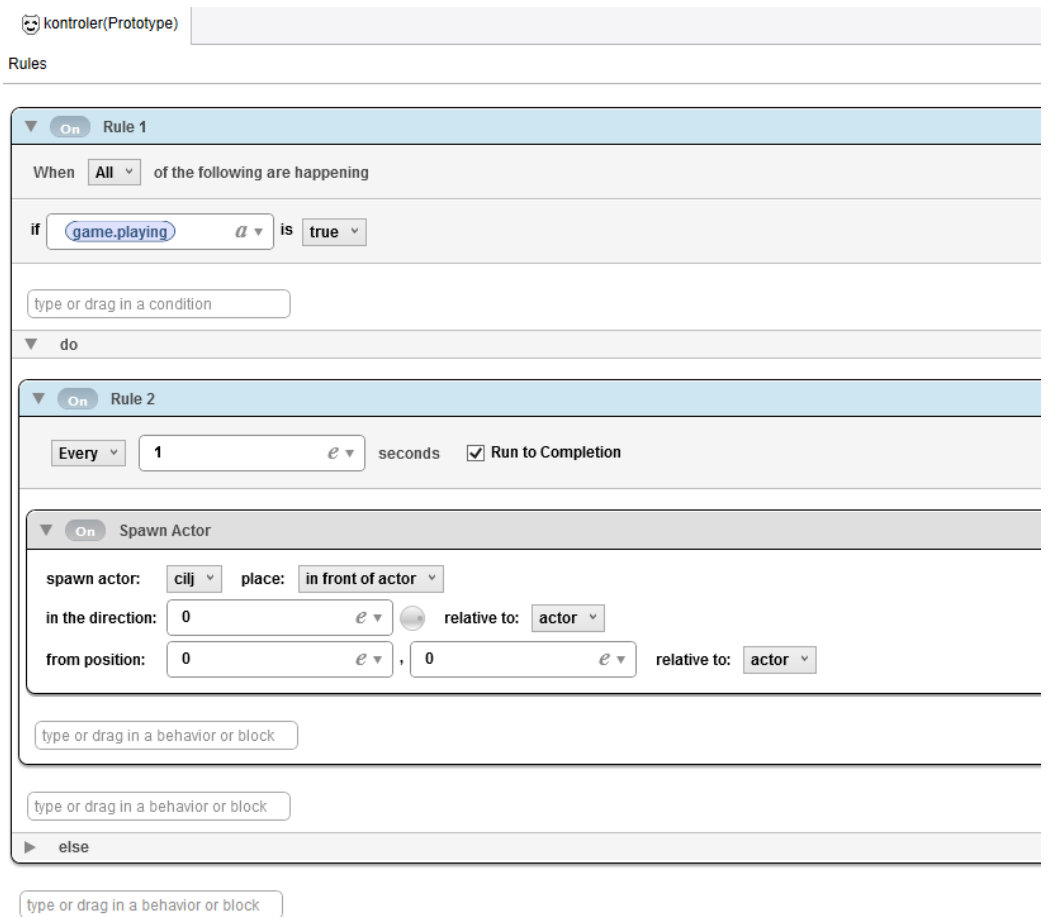

*Slika 5.8. Backstage kontroler*

## 5.6. Cilj

U sklopu Game Attributes kreira se novi integer atribut pod nazivom gap. On služi kako bi odredio koliki će prostor čudovište imati za prolaz između prepreki. Change Attribute ponašanje mijenja vrijednost gap integer atributa u nasumični broj ali u granicama od minimalno 90px i maksimalno 260px. Rule 1 kao kod tla i kontrolera, ispituje playing boolean atribut. Move ponašanje isto tako pomiče glumca cilj istim smjerom i brzinom kao i tlo.

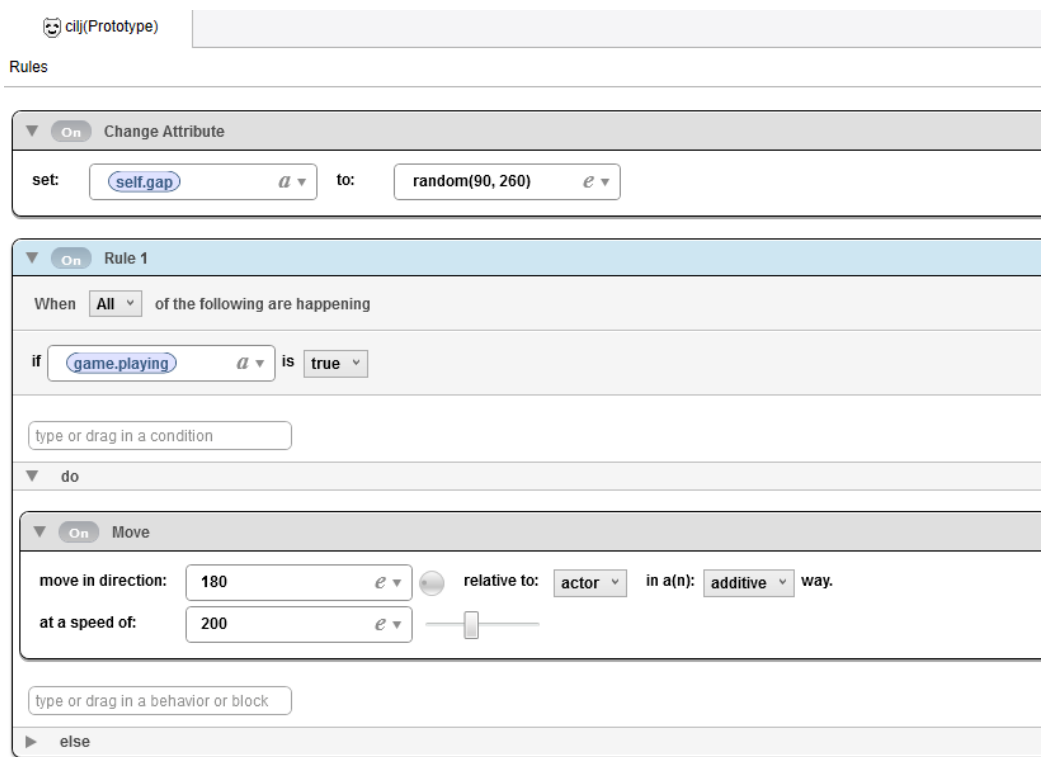

*Slika 5.9. Backstage cilj 1. dio*

Spawn Actor 1 i 2 ponašanje, kao i u prijašnjim primjerima, iscrtava novog glumca. U ovom slučaju to su gornja i donja prepreka. Gornja prepreka iscrtava se po X osi "self.gap+210" što znači 210px iznad gap integer atributa koji je zadani u prijašnjim koracima. Dakle prepreka će se iscrtat iznad prostora kroz koji čudovište mora proći kako bi dobil +1 poen. Isto vrijedi i za donju prepreku koja se iscrava 210px ispod gap integer atributa.

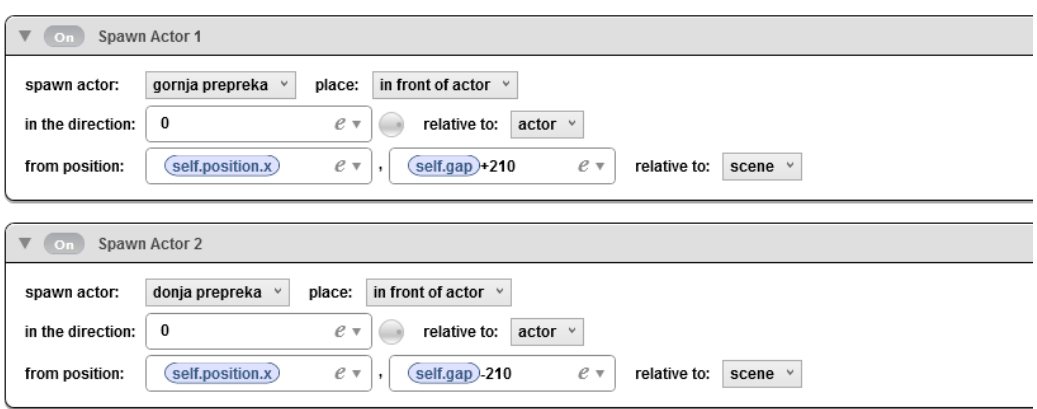

*Slika 5.10. Backstage cilj 2. dio*

Rule 2 kao i kod tla, uništava glumca kako ne bi zauzimao mjesto u memoriji. "if self.position.x <= -50" ispituje je li glumac dalje ili jednak poziciji od -50px po X osi. Ako je to istinito, glumac cilj se uništava.

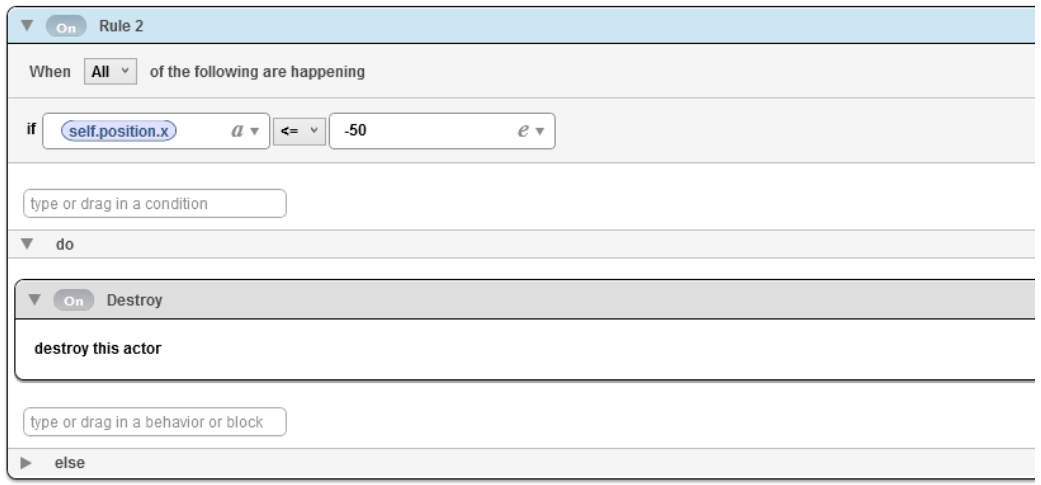

*Slika 5.11. Backstage cilj 3. dio*

## 5.7. Donja i gornja prepreka

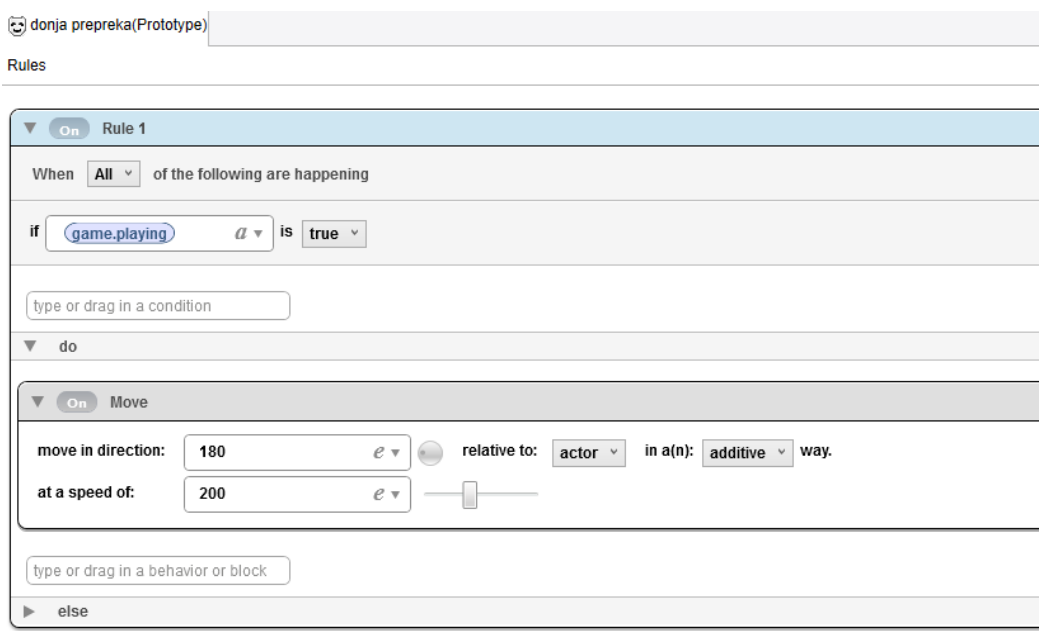

*Slika 5.12. Backstage donja prepreka 1. dio*

Rule 1 kao kod tla, kontrolera i cilja, ispituje playing boolean atribut. Move ponašanje isto tako pomiče glumca donja prepreka istim smjerom i brzinom kao tlo i cilj.

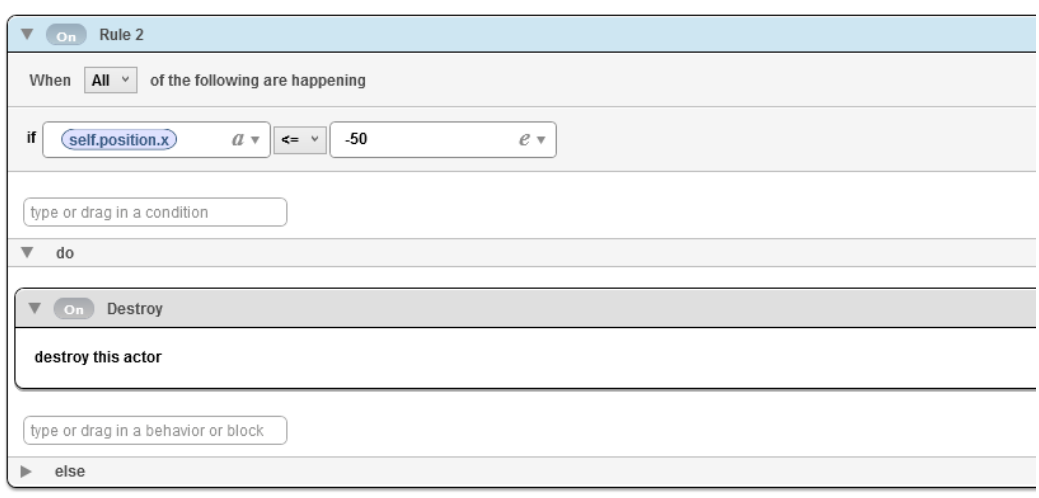

*Slika 5.13. Backstage donja prepreka 2. dio*

Identično kao i kod glumca cilj, Rule 2 uništava glumca kako ne bi zauzimao mjesto u memoriji. "if self.position.x <= -50" ispituje je li glumac dalje ili jednak poziciji od -50px po X osi. Ako je to istinito, glumac cilj se uništava.

Sva ponašanja vrijede i za gornju prepreku, razlika je jedino njezina rotacija za 180°.

Grafika koja je korištena za prepreke preuzeta je s "opengameart" stranice kao što je spomenuto i prije:

<http://opengameart.org/content/free-platformer-game-tileset>

## 5.8. Čudovište demo

Animate ponašanje pomoću više grafika animira glumca kako bi dobili dojam da leti. Animacija se izvađa u 20 fps-a (frames per second) i zadano je da se cijelo vrijeme vrti u krug. Dakle animacija se izvađa u tako dugo dok ju neko drugo ponašanje ne prekine.

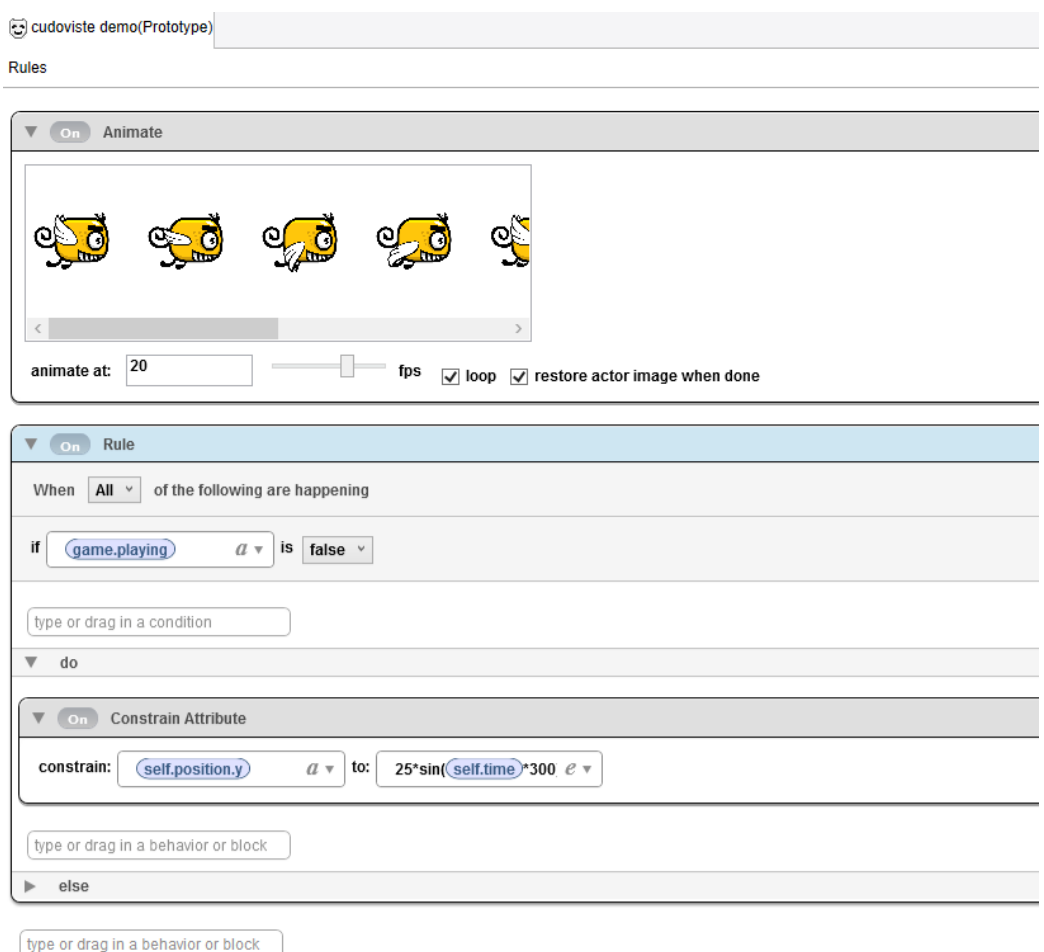

*Slika 5.14. Backstage čudovište demo*

Grafika koja je korištena za animaciju glumca preuzeta je s linka na lokaciji <http://opengameart.org/content/flappy-monster-sprite-sheets>

Čudovište demo zamišljeno je da se čudovište kreće na mjestu po Y osi sve dok igrač ne pritisne zaslon mobilnog uređaja i igra počinje. Rule ispituje playing boolean atribut je li on true ili false kao i kod prijašnjih primjera. U ovom slučaju, ako je vrijednost false, izvodi se Constrain Attribute ponašanje.

Dakle, "contrain: self.position.y" pomiče glumca po Y osi. Kod formule "to: 25\*sin(self.time\*300)+208", broj "25" označava distancu koju će glumac prevaliti u pikselima kod pomicanja gore i dolje od njegove lokacije. "sin(self.time\*300)" određuje njegovu brzinu kojom će se pomicat gore i dolje. Broj "+208" označava na kojoj lokaciji će se glumac pojaviti ili drugim riječima, njegovu početnu poziciju.

#### 5.9. Menu - click to fly

Display Text kao što i naziv govori prikazuje tekst, sadrži kontrole za mijenjanje boje, poravnavanje, veličinu i umotavanje teksta u određenu veličinu glumca. U ovom slučaju na zaslonu mobilnog telefona ispisuje se "Click to fly!" tekst u fontu Trebuchet MS u veličini fonta 70.

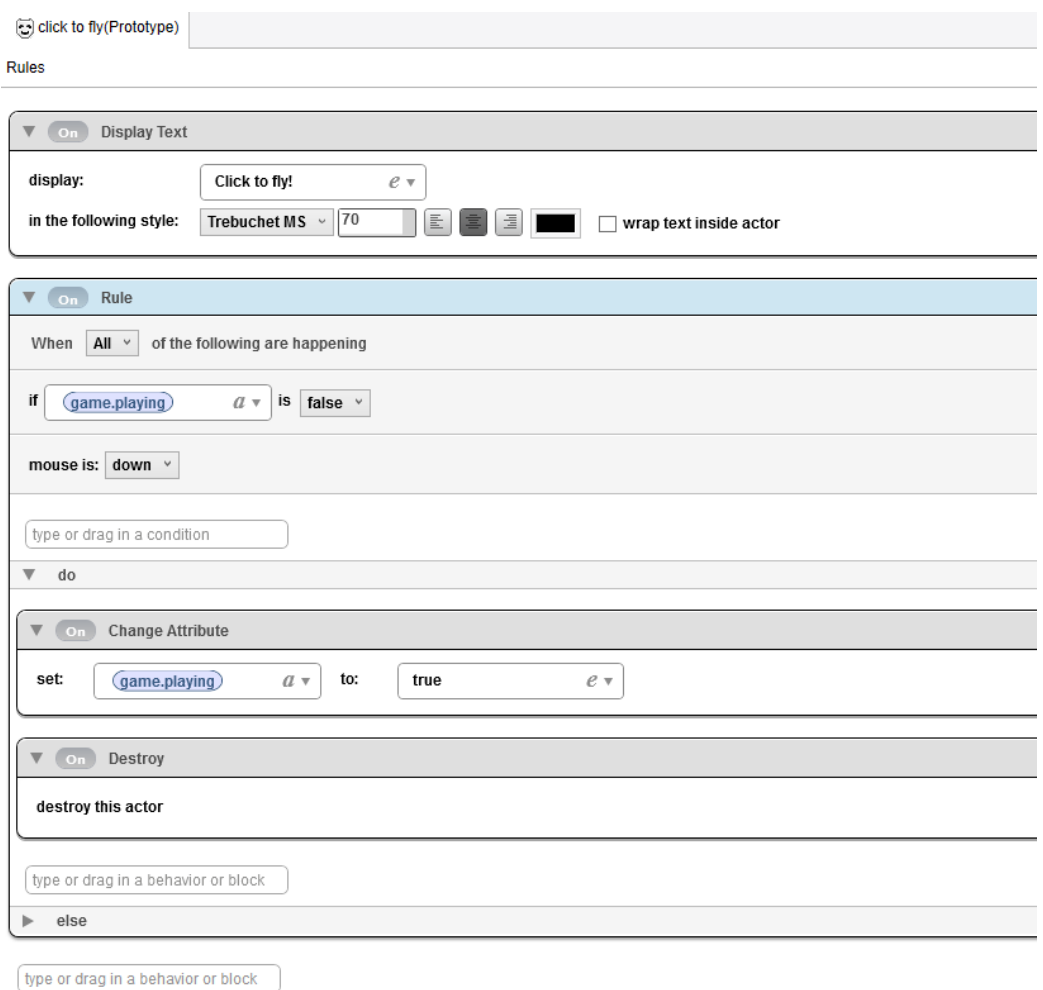

*Slika 5.15. Backstage click to fly*

Rule ispituje playing boolean atribut i nastavlja ako je on false u kombinaciji s "mouse is: down" ponašanjem.

", Mouse is: down" u sklopu GameSalad Creatora funkcionira kao i "touch is pressed" pa je gotovo svejedno koje ponašanje se koristi. Drugim riječima, ako igra još nije počela, pritiskom prsta na zaslon Change Attribute mijenja playing boolean atribut iz false u true i uz pomoć Destroy ponašanja uništava glumca. U ovom slučaju je to samo tekst "Click to fly!".

## 5.10. Čudovište

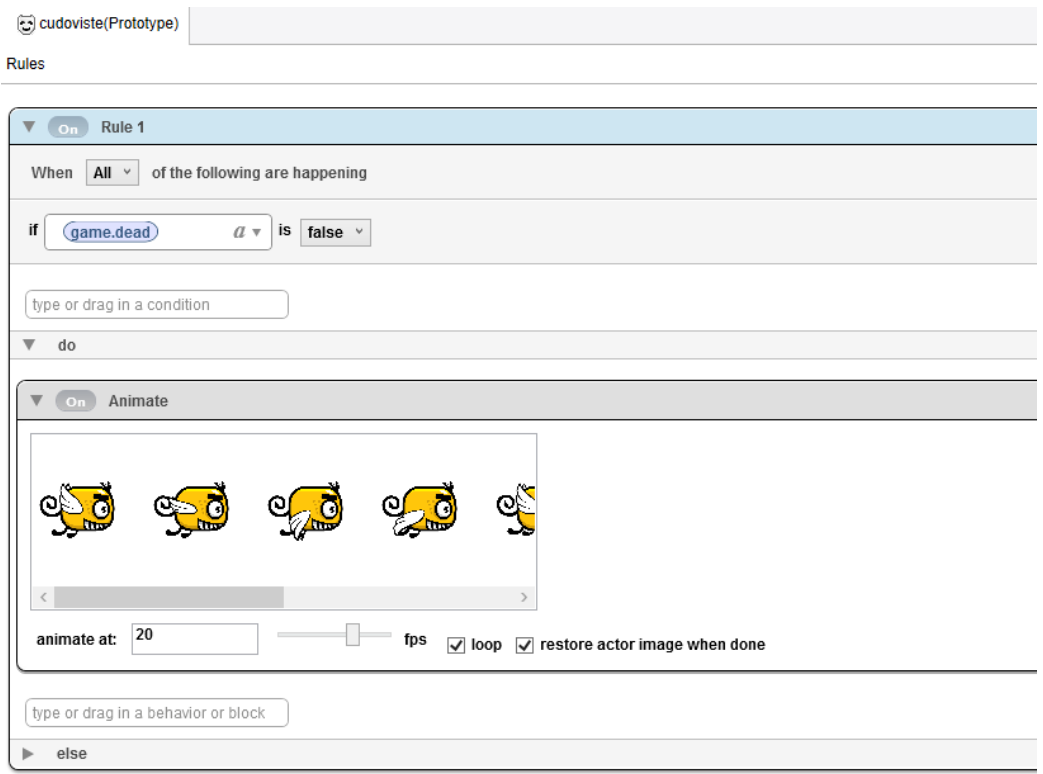

*Slika 5.16. Backstage čudovište 1. dio*

U početnom koraku ispituje se dead boolean atribut. Ako je on false, drugim riječima ako glumac nije mrtav, izvodi se Animate ponašanje. U ovom slučaju Animate je identičan kao i kod čudovišta demo, izvodi se u 20 fps-a (frames per second) i ponavlja se.

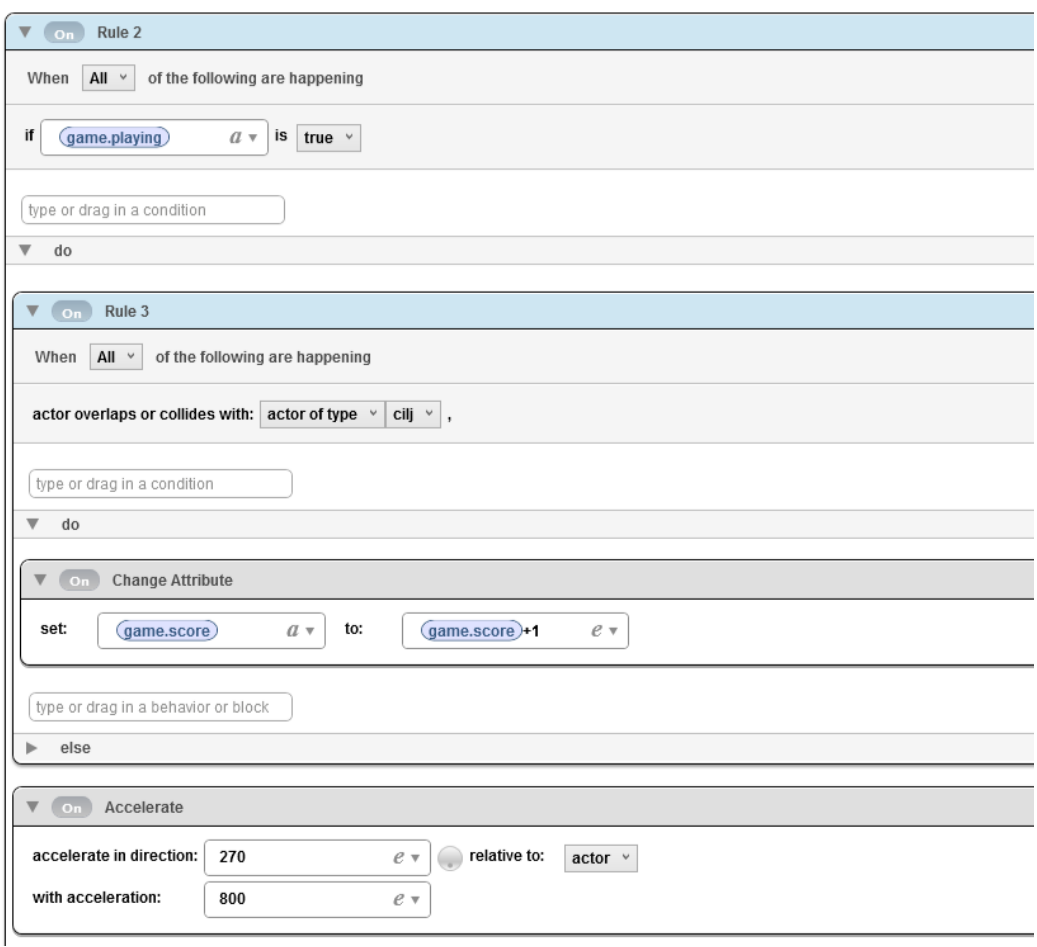

*Slika 5.17. Backstage čudovište 2. dio*

Rule 2 ispituje playing boolean atribut. Rule 3 zadužen je za rezultat. Kad se glumac čudovište preklopi ili sudari s glumcem cilj, integer atribut score se povečava za 1. To sve se izvodi uz pomoć Change Attribute ponašanja koje mijenja "game.score" u "game.score+1".

Accelerate ponašanje simulira gravitaciju, u kojem smjeru i kojom brzinom će se čudovište kretat. "accelerate in direction: 270" zadaje smjer akceleracije, prema dolje. Da bi dobili pravi dojam gravitacije, "with acceleration" se zadaje na 800.

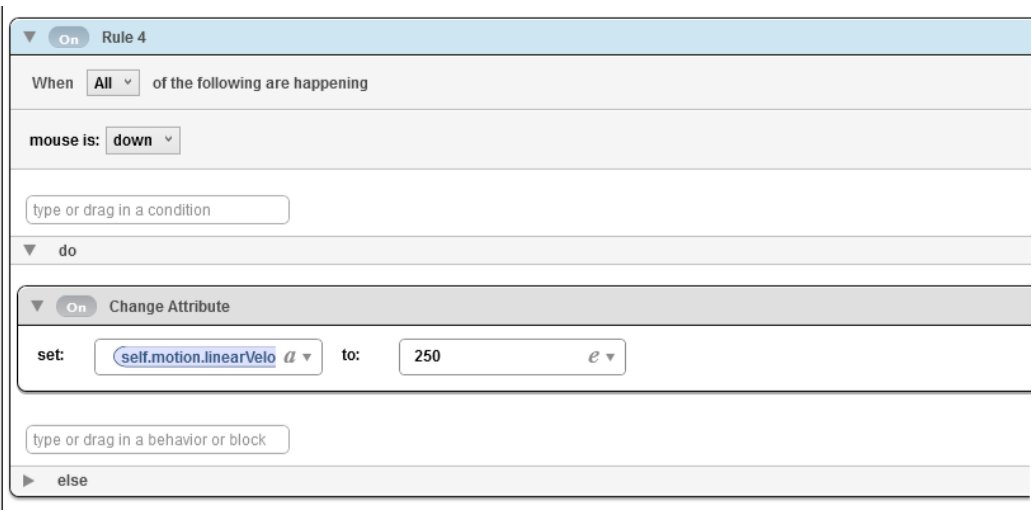

*Slika 5.18. Backstage čudovište 3. dio*

Rule 4 pritiskom tipke miša ili prsta na zaslon određuje u kojem smjeru će se glumac pomaknuti.

U sklopu Change Attribute ponašanja, "set self.motion.linearVelocity.Y" zadaje se na 250 i time se glumac kreće po Y osi prema gore.

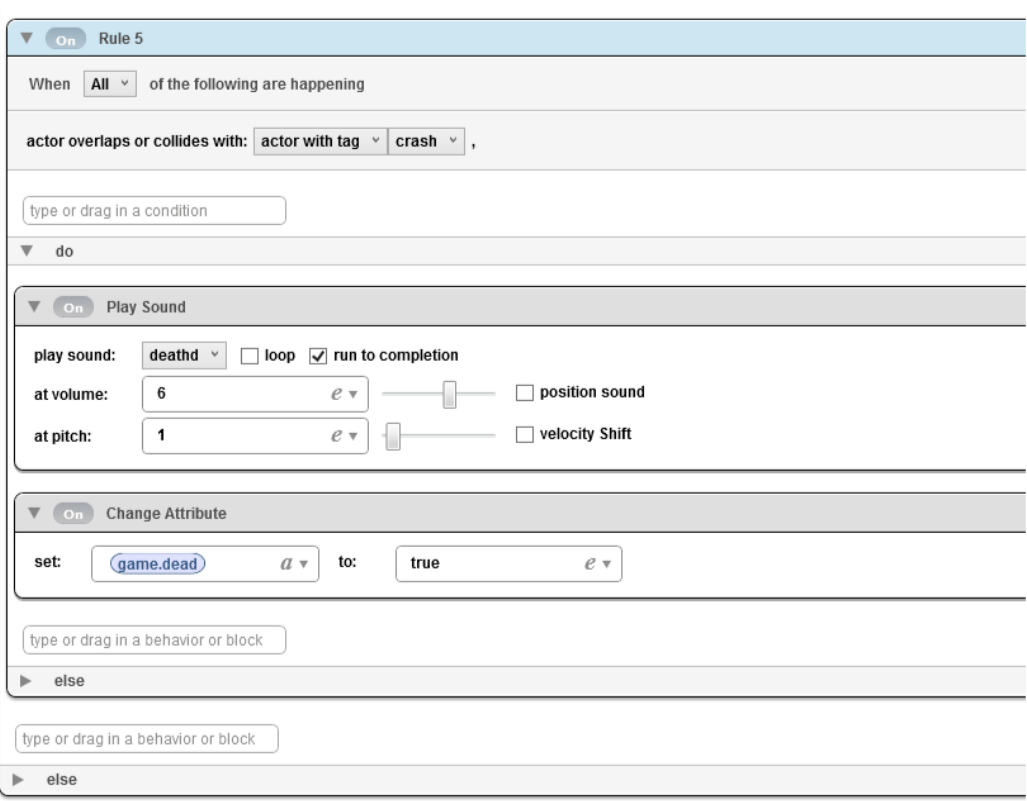

*Slika 5.19. Backstage čudovište 4. dio*

"actor overlaps or collides with: actor with tag crash" zadaje da se akcija nastavlja ako je čudovište došlo u kontakt sa glumcem ili glumcima koji se nalaze pod tag-om crash. Nastavlja se tako da uz pomoć Play Sound ponašanja reproducira zvuk i mijenja atribut dead uz pomoć Change Attribute ponašanja u true.

Play Sound koristi se za ubacivanje zvučnih efekata, u ovom slučaju to je zvuk kad se glumac sudari i padne. Efekt je preuzet s linka:

<http://opengameart.org/content/15-monster-gruntpaindeath-sounds>

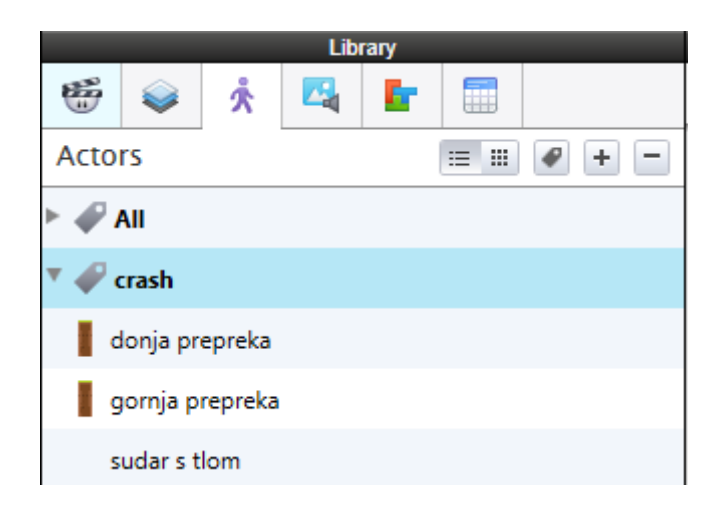

*Slika 5.20. Crash tag*

Prepreke i sudar s tlom prebacuju se u crash tag kako bi ih mogli koristit u prije navedenom primjeru.

Sudar s tlom je proziran glumac koji služi samo kako čudovište ne bi palo van zaslona.

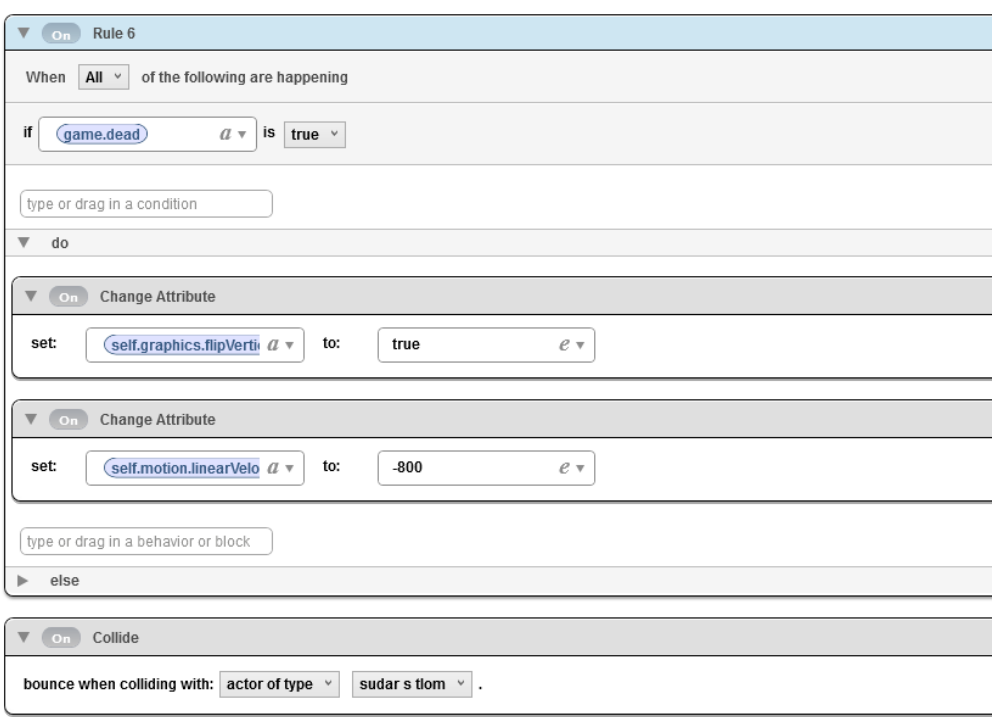

*Slika 5.21. Backstage čudovište 5. dio*

Rule 6 ispituje dead boolean atribut, ako se pokaže da je on istinit, radnja se nastavlja. Prvi Change Attribute "set: self.graphics.flipVertically to: true" okreće grafiku glumca naopako da bi dobili dojam da je mrtav. Drugo Change Attribute ponašanje zadaje smjer pomicanja glumca kod sudara s glumcima pod crash tag-om. "set: self.motion.linearVelocity.Y to: -800" će glumca pomaknuti dosta velikom brzinom prema dolje po Y osi.

Collide ponašanje kontrolira koji glumac ili grupa glumaca će se moći sudarit. U ovom slučaju zadano je da se čudovište može sudariti s glumcem sudar s tlom i time ne može pasti van zaslona što ne bi dobro izgledalo pošto u sklopu igre postoji tlo.

Dakle glumac će kod sudara s elementima pod tag-om crash pasti na pod i okrenuti se naopako.

## 5.11. Score

 $\fbox{\parbox{1.5cm}type or drag in a behavior or block}$ 

Glumac score koristi kako bi se u toku igre prikazivao rezultat. Dakle ako je igra u toku, uz pomoć Display Text ponašanja, rezultat ili score integer atribut će se prikazivati. Font kojeg će igrač vidjeti je Trebuchet MS u veličini 20.

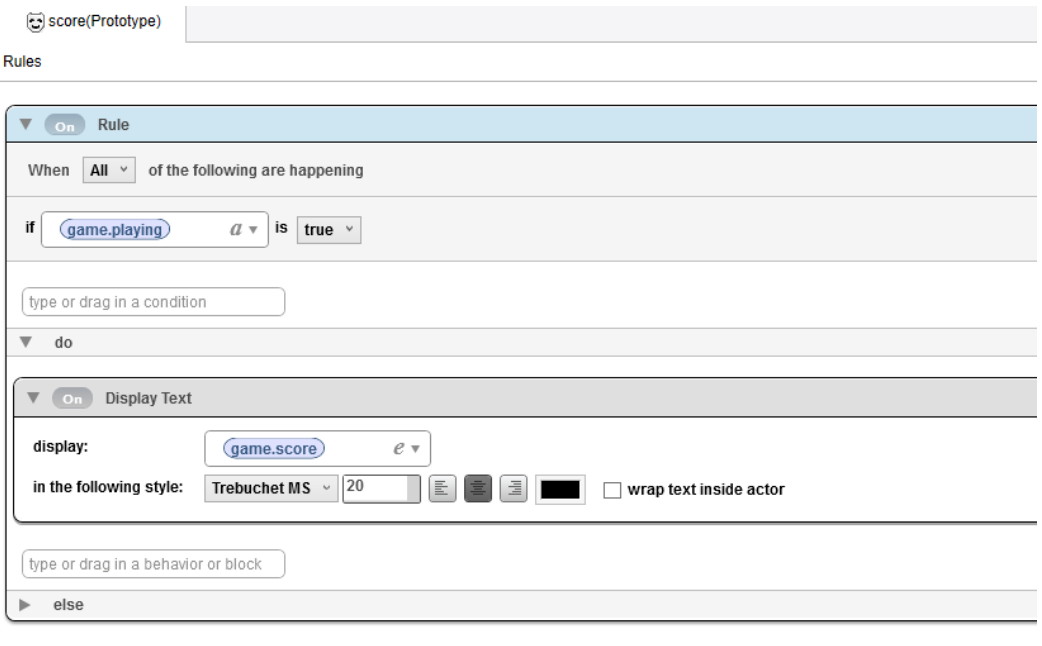

*Slika 5.22. Backstage score*

## 5.12. Final score

Služi za prikazivanje rezultat nakon što je boolean atribut dead istinit, dakle kad je glumac mrtav. Uz pomoć Change Attribute ponašanja, playing boolean atribut se mijenja u false, igra staje. Display Text prikazuje tekst "Score: " i ispisuje score integer atribut, konačni rezultat.

Timer u ovom slučaju koristi za resetiranje igre u početnu fazu. Rezultat je prikazan 4 sekunde nakon čega se igra ponavlja.

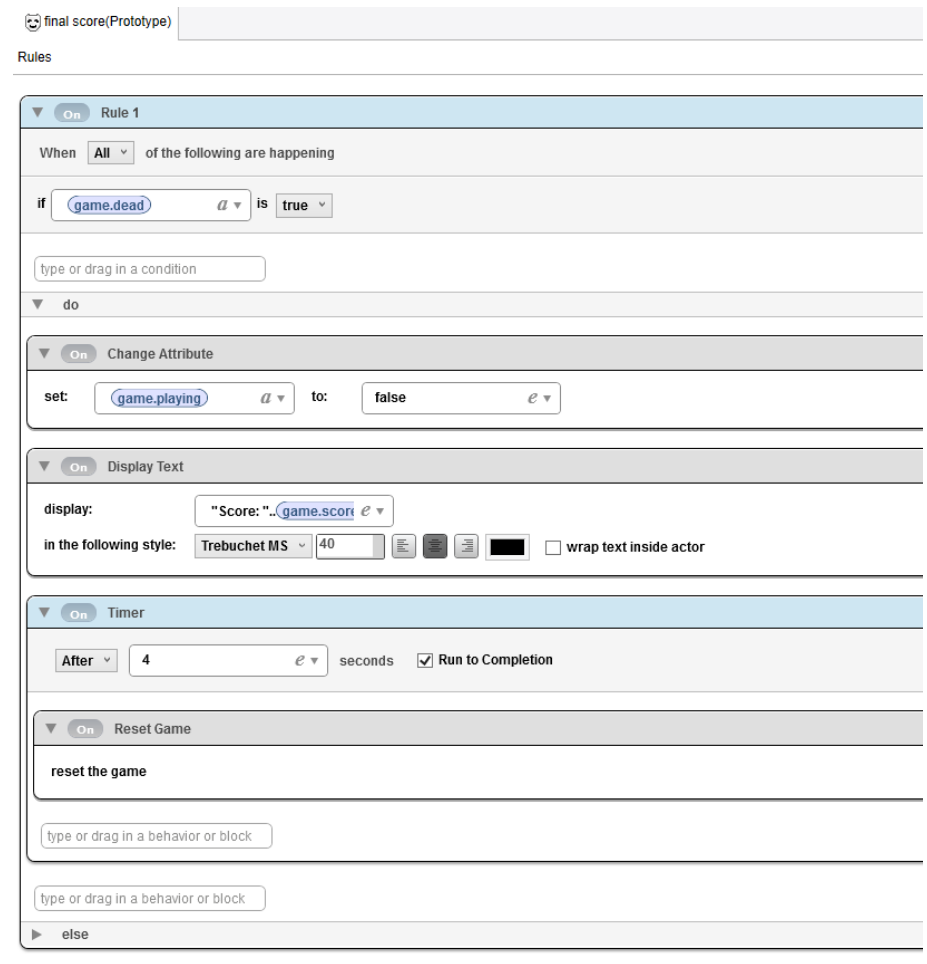

 $\boxed{\text{type or drag in a behavior or block}}$ 

*Slika 5.23. Backstage final score*

## 5.13. Pause

Pritiskom prsta na zaslon ili klikom miša na pause glumca igra se pauzira. U sklopu Pause Game ponašanja može se uključiti i prikazivanje reklame. Pause Game funkcionira tako da u toku izvođenja prikazuje drugu scenu preko postojeće. U ovom slučaju to je scena pod nazivom Pause.

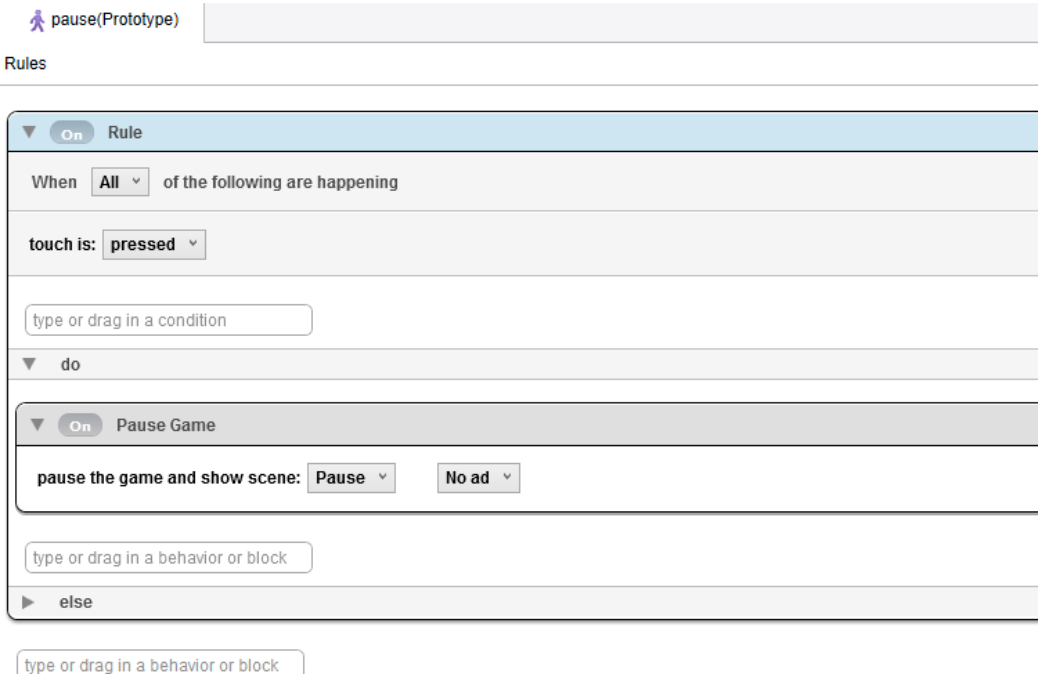

*Slika 5.24. Backstage pause*

## 5.14. Paused

U sklopu nove scene koja je spomenuta iznad, ubacuje se glumac pod nazivom paused. Pomoću Display Text ponašanja prikazuje se Game Paused tekst u određenom fontu, veličini i boji.

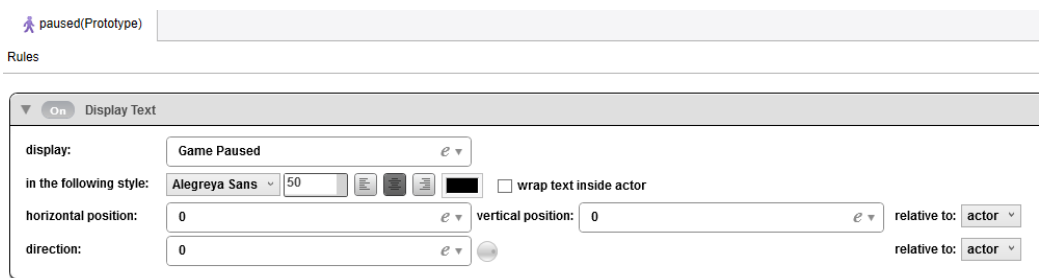

 $\boxed{\text{type or drag in a behavior or block}}$ 

*Slika 5.25. Backstage paused*

## 5.15. Play

Glumac play nema nikakvu posebnu svrhu osim vračanja igre iz pauze i grafike koja se mora razlikovati od pause glumca.

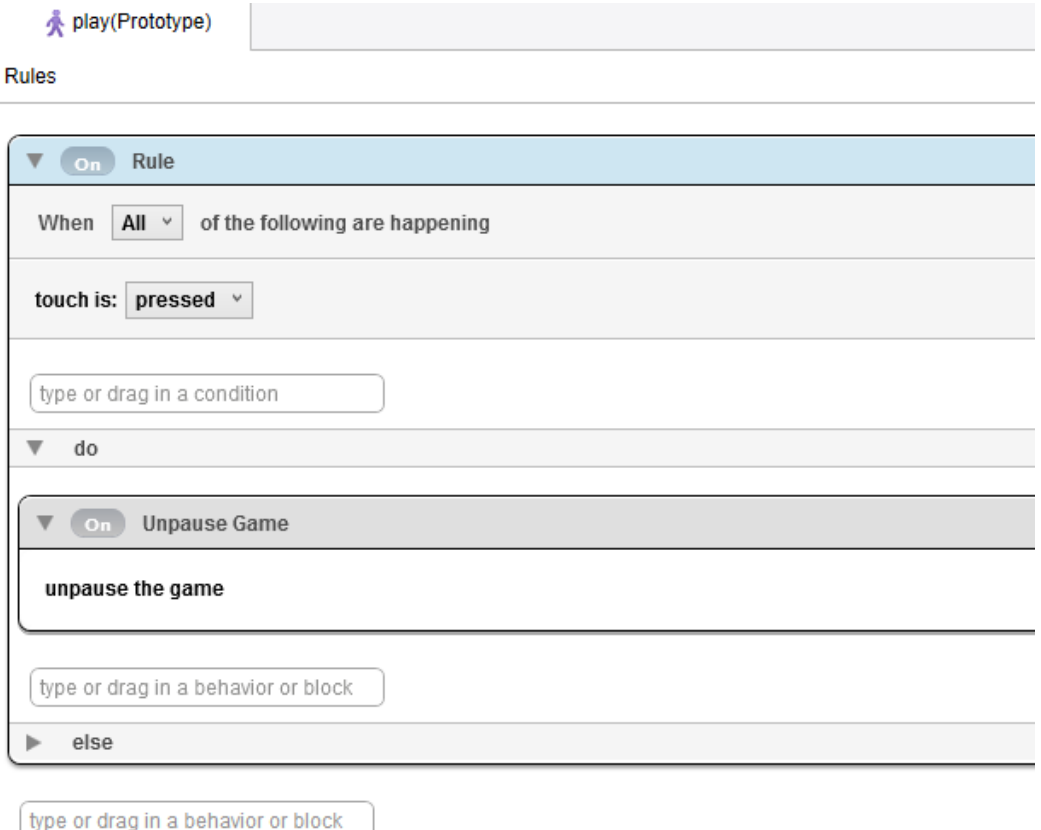

*Slika 5.26. Backstage play*

## 5.16. Pozadinska glazba

Uz pomoć Play Sound ponašanja, glazba počinje svirati ulaskom u igru. Glazba koja je korištena za ovu igru preuzeta je s već spomenute "opengameart" web lokacije. Može se preslušati ili koristi za drugu igru na linku:<http://opengameart.org/content/happy-arcade-tune>

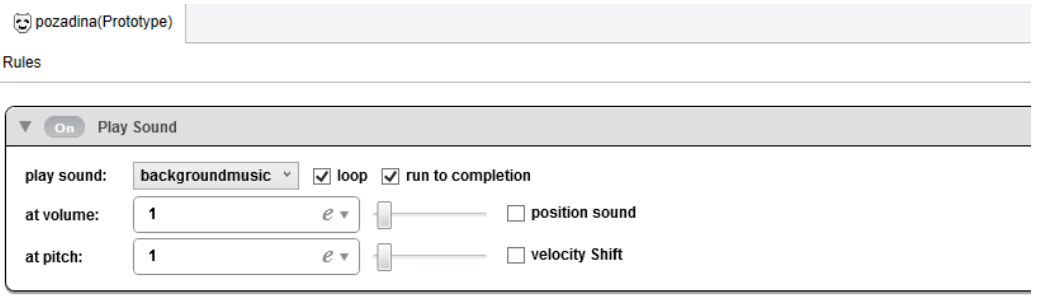

(type or drag in a behavior or block)

*Slika 5.27. Backstage pozadina*

### 5.17. Testiranje igre

Jedan od bitnih faktora je naravno testiranje igre. Kako bi se došlo do željenog rezultata, mora se proći kroz mnogo testiranja. GameSalad ima 3 vrste testiranja:

- GameSalad Creator
- GameSalad Viewer
- Ad-Hoc

Testiranje uz pomoć GameSalad Creator-a vrši se striktno u programu, pritiskom tipke Play.

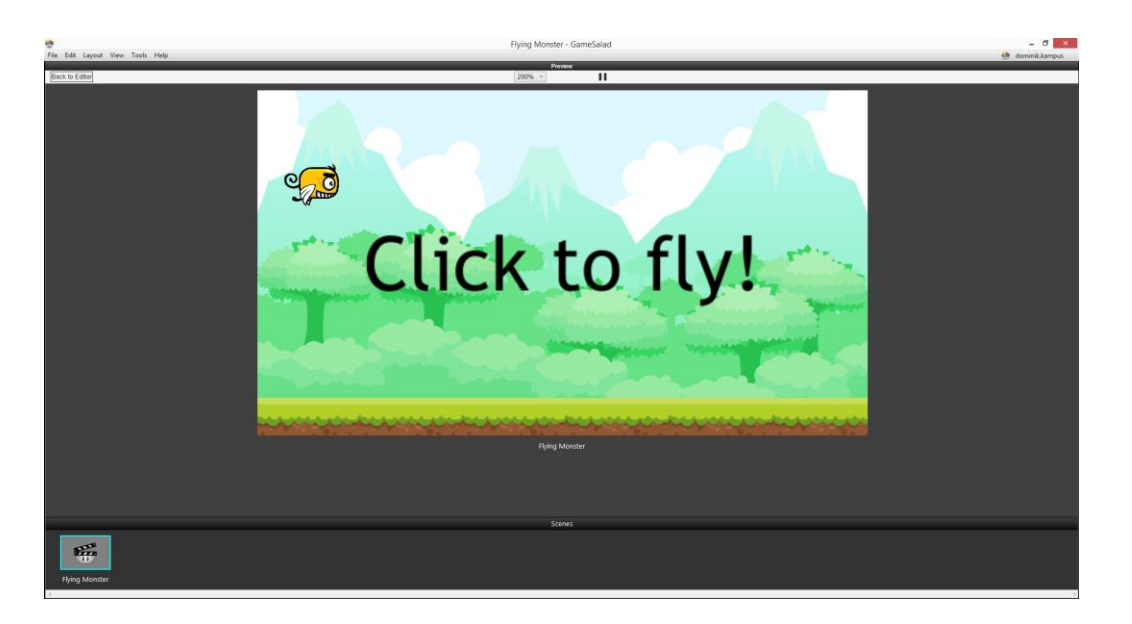

*Slika 5.28. Testiranje igre u GameSalad Creator-u*

Taj način je dobar ali ne pokazuje hoće li igra savršeno raditi na uređaju. Kod izrade je od velike pomoći ali kad se dođe do neke finalne verzije igre, ona se mora testirati uz pomoć GameSalad Viewer-a ili Ad-Hoc-a.

GameSalad Viewer je aplikacija za mobilne uređaje koja se može skinuti direktno s App Store-a. Računalo i mobilni uređaj spajaju se na istu Wi-Fi mrežu kako bi se igra mogla poslati. Računalo komunicira preko GameSalad Creatora s GameSalad Viewer aplikacijom na mobilnom uređaju i šalje igru na isti kako bi se testiranje izvršilo.

Ad-Hoc testiranje trenutno se može izvršiti samo na Android uređajima. Da bi se izvršio na iOS uređaju, potreban je Mac OS X. Isto tako potrebno je imati Apple Developer Account koji košta 99\$ godišnje. Ovo testiranje se svodi na kopiranje igre na mobilni uređaj i pokretanje iste bez pomoći neke druge aplikacije kao što je GameSalad Viewer. [3]

## 6. Zaključak

Cilj i svrha ovog rada je da se široj publici pokaže kako izrada igara za mobilne uređaje nije više tako teška i da je uz pomoć ovog alata potrebno samo osnovno znanje o programiranju kako bi se došlo do rezultata. To je moguće korištenjem Creator-ovog jedinstvenog dizajna pomoću kojeg se logika i grafika pretvara u proizvod. Logika se odnosi na kombinaciju pravila, ponašanja i atributa.

Rad je kreiran uz pomoć GameSalad Creatora. On je objektno orijentirani alat koji omogućuje stvaranje potpuno originalne igre koristeći "Drag and Drop" sučelje, omogućavajući korisniku izradu aplikacija za iOS, Android, Mac, Windows i Tizen bez tipkanja jedne linije koda.

Ovaj rad nastao je zbog interesa oko izrade jednostavnih igara za mobilne uređaje. Sve koje zanima izrada igara preporuka je da obavezno izdvoje malo vremena i da daju šansu GameSaladu. Uz pomoć ovog alata može se doći do velikih rezultata, ali isto tako se ne mogu ostvariti baš sve ideje zbog korištenja logike, a ne čistog programskog jezika koji daje puno veće mogućnosti ali zahtjeva i puno šire znanje.

U Varaždinu, 28. rujan. 2016.

Potpis

#### **IZJAVA O AUTORSTVU**  $\mathbf{I}$ SUGLASNOST ZA JAVNU OBJAVU

Završni/diplomski rad isključivo je autorsko djelo studenta koji je isti izradio te student odgovara za istinitost, izvornost i ispravnost teksta rada. U radu se ne smiju koristiti dijelovi tuđih radova (knjiga, članaka, doktorskih disertacija, magistarskih radova, izvora s interneta, i drugih izvora) bez navođenja izvora i autora navedenih radova. Svi dijelovi tuđih radova moraju biti pravilno navedeni i citirani. Dijelovi tuđih radova koji nisu pravilno citirani, smatraju se plagijatom, odnosno nezakonitim prisvajanjem tuđeg znanstvenog ili stručnoga rada. Sukladno navedenom studenti su dužni potpisati izjavu oautorstvu rada.

Ja, Dominik Kampuš pod punom moralnom, materijalnom i kaznenom odgovornošću, izjavljujem da sam isključivi autor završnog rada pod naslovom "Izrada 2D video igre za iOS platformu" te da u navedenom radu nisu na nedozvoljeni način korišteni dijelovi tuđih radova.

Student:<br> **Anglija – Student Branch (Student Anglice)**<br>
(Vlastoručni potpis)

Sukladno Zakonu o znanstvenoj djelatnost i visokom obrazovanju završne/diplomske radove sveučilišta su dužna trajno objaviti na javnoj internetskoj bazi sveučilišne knjižniceu sastavu sveučilišta te kopirati u javnu internetsku bazu završnih/diplomskih radovaNacionalne i sveučilišne kniižnice. Završni radovi istovrsnih umjetničkih studija koji serealiziraju kroz umjetnička ostvarenja objavljuju se na odgovarajući način.

Ja, Dominik Kampuš neopozivo izjavljujem da sam suglasan s javnom objavom završnog rada pod naslovom "Izrada 2D video igre za iOS platformu" čiji sam autor

Student:<br>
Dominik Kampuš<br>
(Vlastoručni potpis)

## 7. Literatura

- [1] David Guerineau: Learn GameSalad for iOS, 2012.
- [2] Jack Reed: GameSalad Creator, 2012.
- [3] GameSalad Windows Cookbook, dostupno na:

<http://help.gamesalad.com/windows-cookbook/> , pristupano: 20.09.2016.

[4] Verge Stuff: iOS: A visual history, dostupno na:

<http://www.theverge.com/2011/12/13/2612736/ios-history-iphone-ipad> , pristupano: 20.09.2016.

[5] Sam Costello: The History of the iOS, dostupno na:

[http://ipod.about.com/od/iphonesoftwareterms/a/firmw\\_history.htm](http://ipod.about.com/od/iphonesoftwareterms/a/firmw_history.htm) ,

Pristupano: 20.09.2016.

[6] pzUH: Free Platformer Game Tileset, dostupno na:

<http://opengameart.org/content/free-platformer-game-tileset/> , pristupano: 20.09.2016.

[7] bevouliin.com: Flappy Monster Sprite Sheets, dostupno na:

<http://opengameart.org/content/flappy-monster-sprite-sheets/> , pristupano: 20.09.2016.

[8] Michel Baradari: 15 Monster Grunt/Pain/Death Sounds dostupno na:

<http://opengameart.org/content/15-monster-gruntpaindeath-sounds/> , pristupano 20.09.2016.

[9] rezoner: Happy Arcade Tune, dostupno na:

<http://opengameart.org/content/happy-arcade-tune/> , pristupano: 20.09.2016.

[10] MacRumors, dostupno na:

<http://cdn.macrumors.com/article-new/2016/04/ios10-800x585.jpg?retina/> , pristupano: 20.09.2016.

[11] GameSalad Featured Games, dostupno na:

<http://gamesalad.com/creator/featured-games/> , pristupano: 20.09.2016.

[12] dgackey: GS Knowledge Base, dostupno na:

<http://help.gamesalad.com/knowledge-base/what-are-gamesalads-system-requirements/> , pristupano: 20.09.2016.

[13] GameSalad Basic Plan, dostupno na:

<https://get.gamesalad.com/upgrade/basic/> , pristupano: 20.09.2016.

[14] GameSalad Pro Plan, dostupno na:

<https://get.gamesalad.com/upgrade/pro/> , pristupano: 20.09.2016.

[15] Cengage Learning: The Official GameSalad Guide to Game Development, 2014.

## 8. Prilog

CD na kojem se nalazi igra koja se može testirati na mobilnom uređaju ili u sklopu GameSalad Creatora.